#### **5. BAB V**

### **IMPLEMENTASI DAN PENGUJIAN SISTEM**

#### **5.1 IMPLEMENTASI PROGRAM**

Implementasi program digunakan untuk menerapkan perancangan halaman yang ada pada program dimana implementasi ini juga menguji program yang dibuat telah sesuai dengan sistem yang dirancang sehingga program yang dibuat tidak terjadi kesalahan baik dari sisi sistem maupun dari sisi *coding*. Adapun implementasi *website* sebagai media promosi dan pendaftaran *membe*r pada Dee Gym Jambi dapat dijabarkan sebagai berikut :

1. Halaman Beranda Pengunjung

Halaman beranda pengunjung merupakan halaman pertama kali yang tampil saat mengakses website dengan menampilkan menu-menu yang menghubungkan dengan halaman lainnya dan terdapat informasi mengenai Dee Gym Jambi. Gambar 5.1 beranda pengunjung merupakan hasil implementasi dari rancangan pada gambar 4.45.

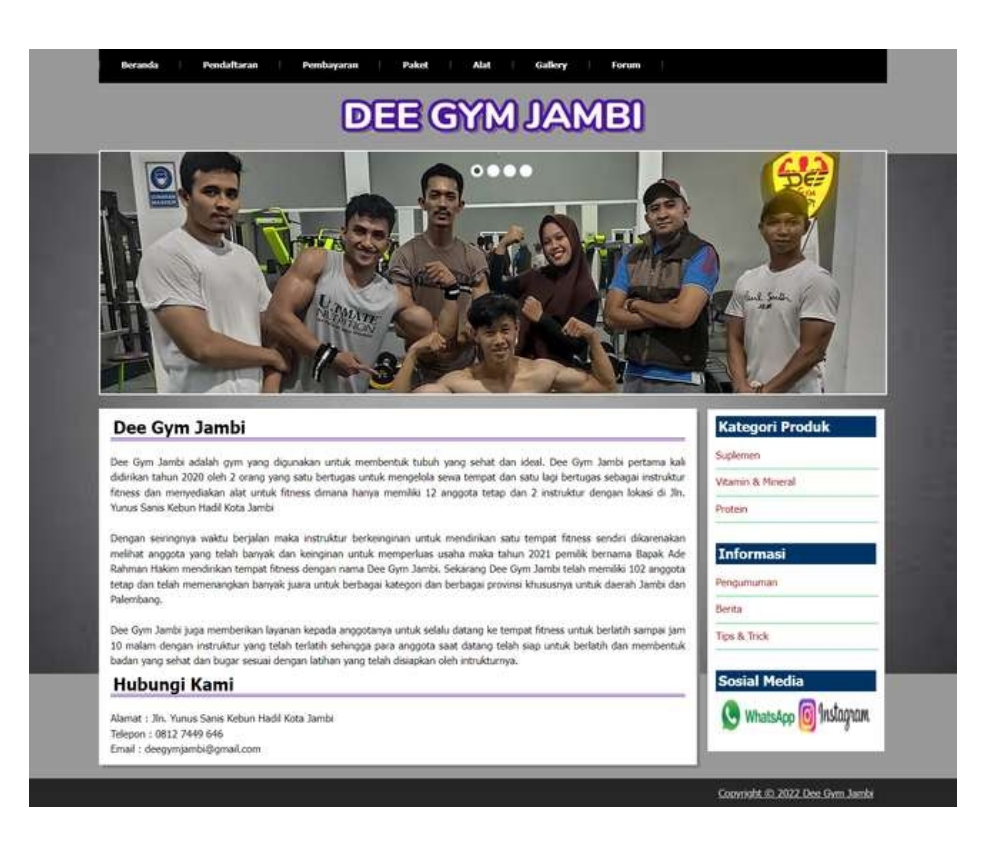

**Gambar 5.1 Beranda Pengunjung**

2. Halaman Melihat Detail Informasi

Halaman melihat detail informasi merupakan halaman yang menampilkan detail dari informasi yang terdiri dari nama informasi, tangga, judul, tipe, keterangan dan *file*. Gambar 5.2 melihat detail informasi merupakan hasil implementasi dari rancangan pada gambar 4.46.

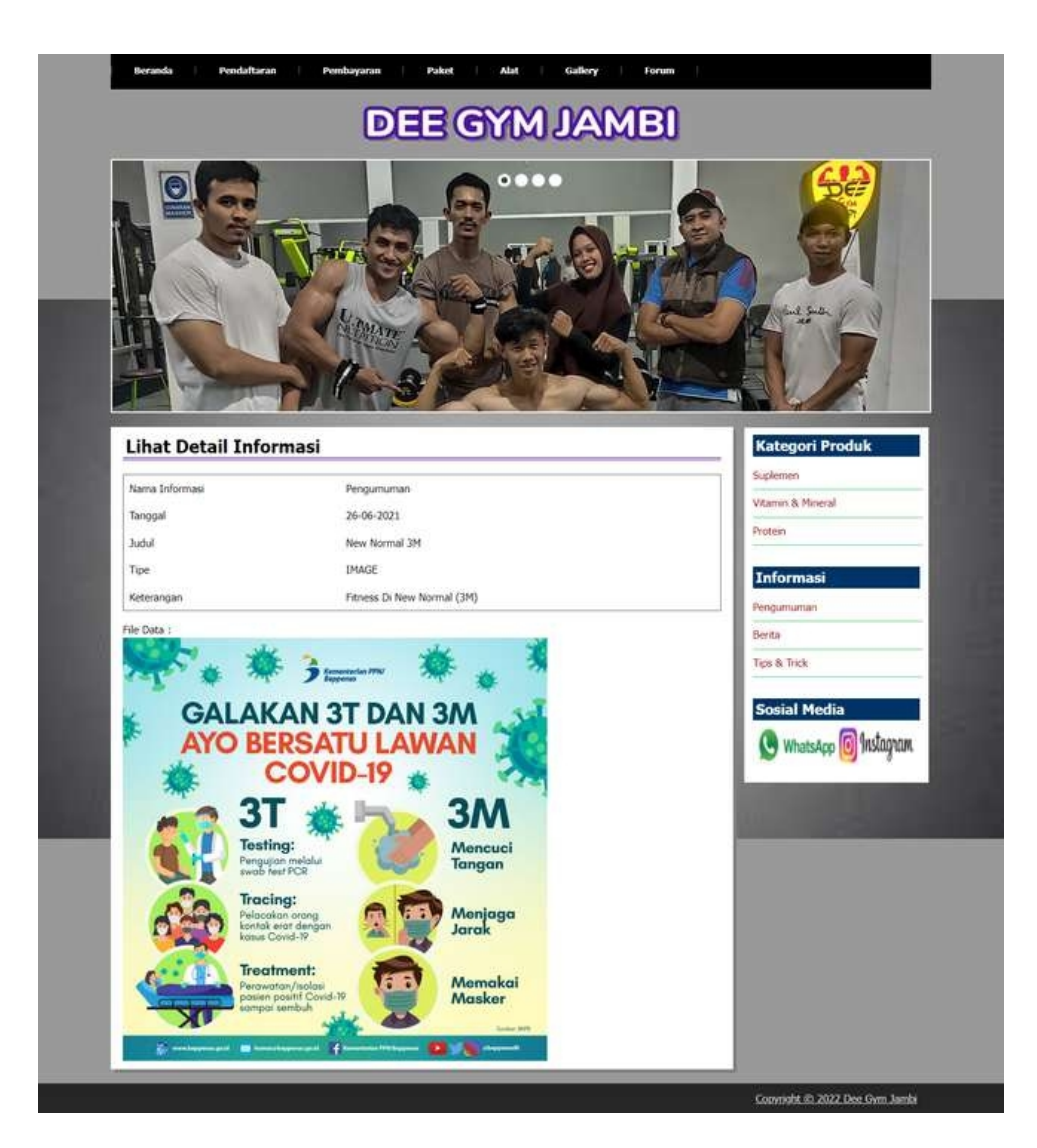

**Gambar 5.2 Melihat Detail Informasi**

3. Halaman Melihat Detail Galery

Halaman melihat detail galery merupakan halaman yang menampilkan detail dari galery yang terdiri dari nama galery, tanggal, judul dan gambar. Gambar 5.3 melihat detail galery merupakan hasil implementasi dari rancangan pada gambar 4.47.

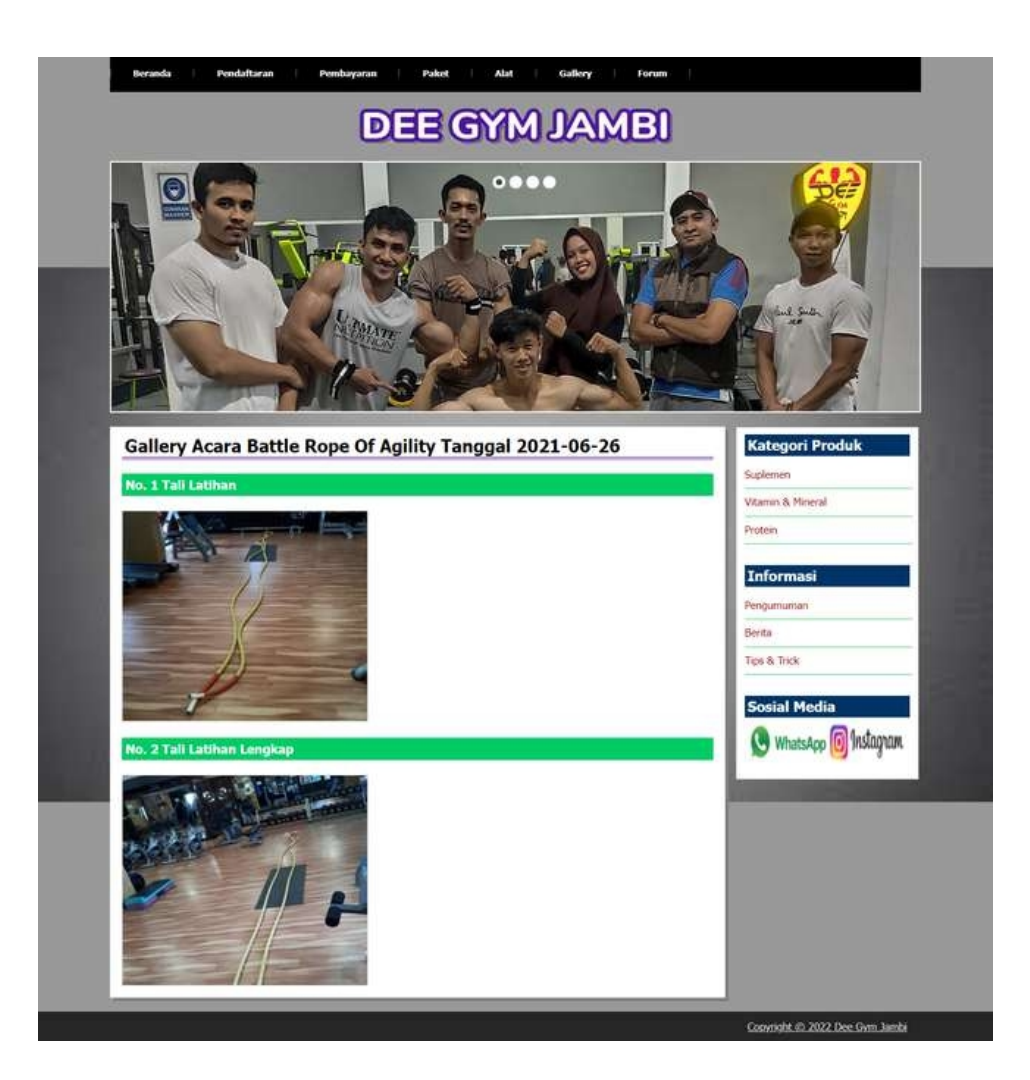

**Gambar 5.3 Melihat Detail Galery**

4. Halaman Melihat Alat

Halaman melihat alat merupakan halaman yang menampilkan informasi alat yang terdiri dari nama alat dan keterangan. Gambar 5.4 melihat alat merupakan hasil implementasi dari rancangan pada gambar 4.48.

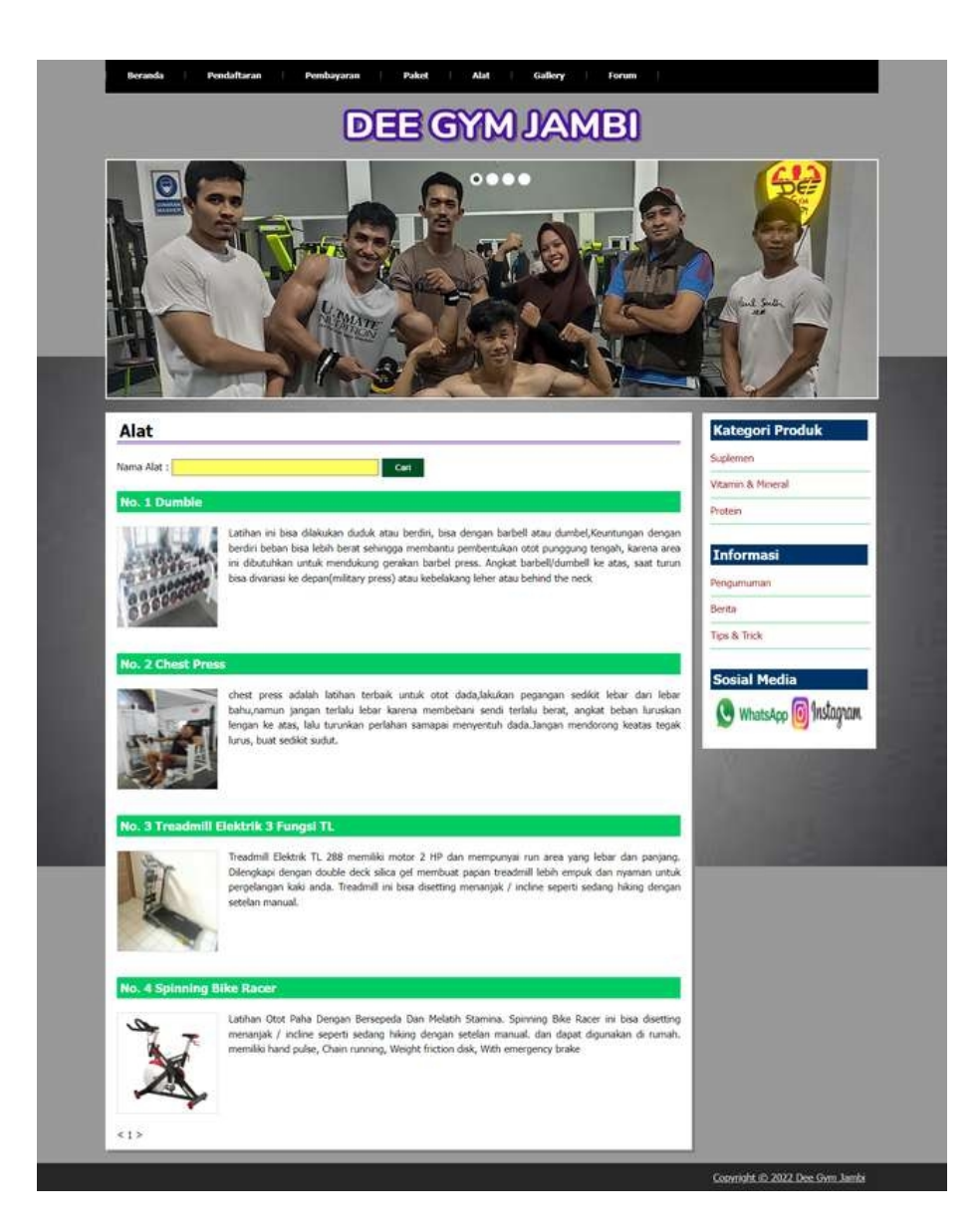

**Gambar 5.4 Melihat Alat**

5. Halaman Melihat Produk

Halaman melihat produk merupakan halaman yang menampilkan informasi produk yang terdiri dari nama produk, kategori, harga, keterangan dan gambar. Gambar 5.5 melihat produk merupakan hasil implementasi dari rancangan pada gambar 4.49.

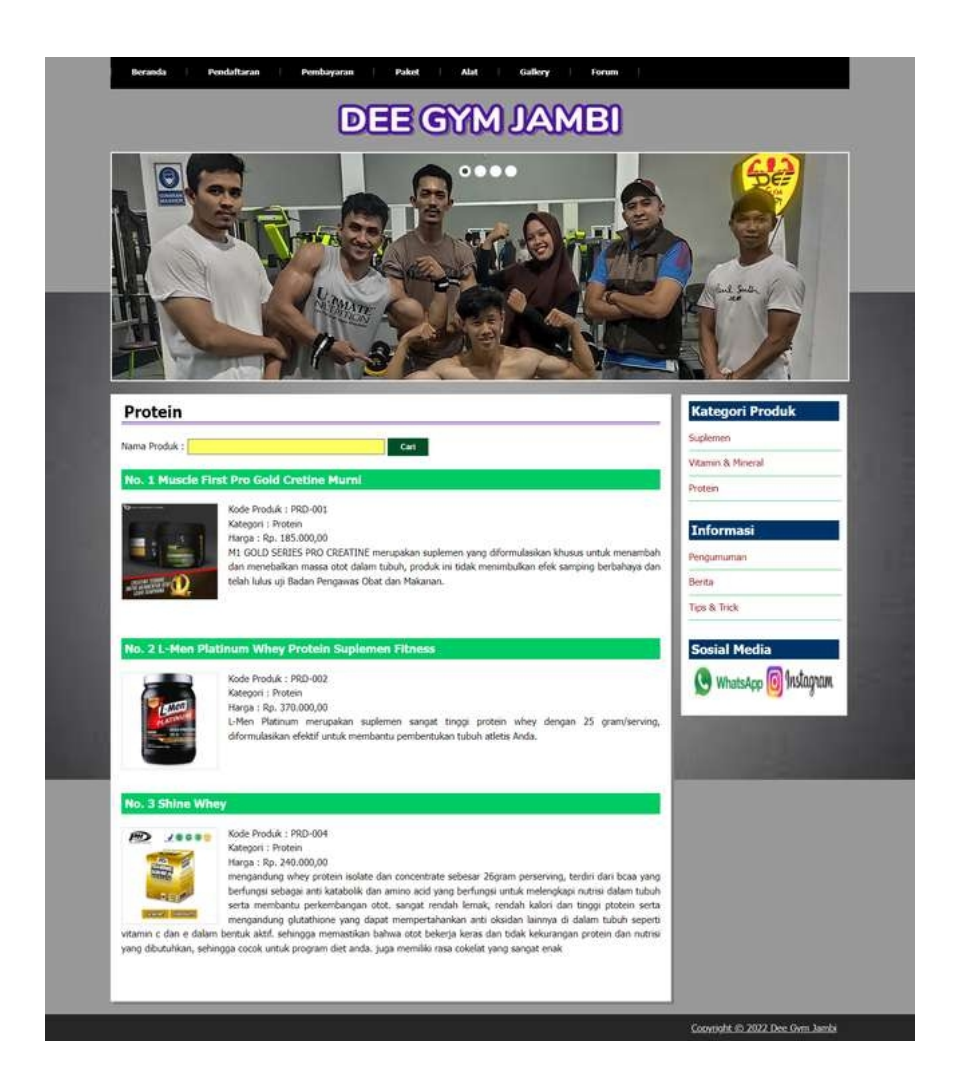

**Gambar 5.5 Melihat Produk**

6. Halaman Melihat Paket

Halaman melihat paket merupakan halaman yang menampilkan informasi paket yang terdiri dari kode, nama paket, harga paket dan keterangan. Gambar 5.6 melihat paket merupakan hasil implementasi dari rancangan pada gambar 4.50.

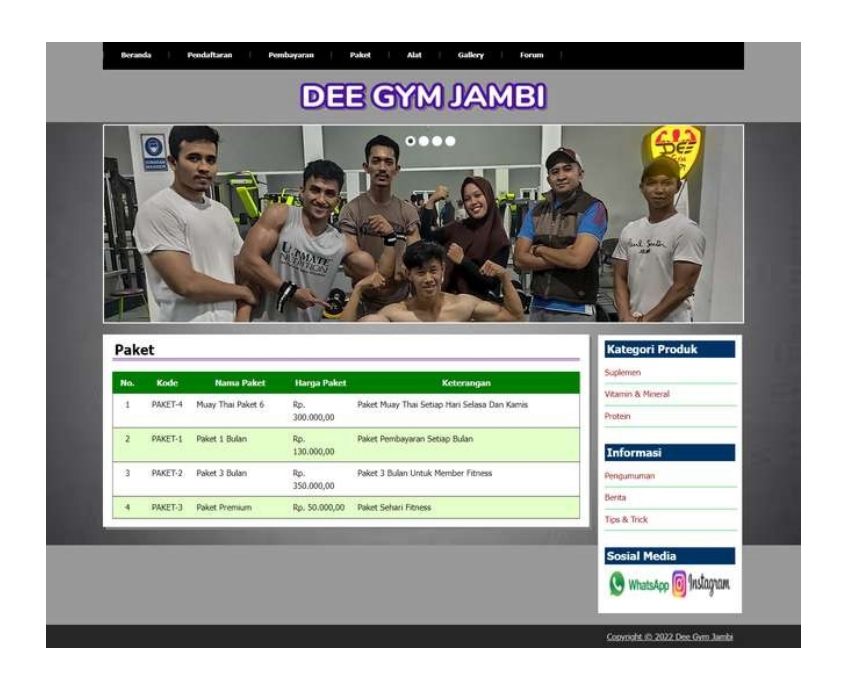

**Gambar 5.6 Melihat Paket**

7. Halaman Melihat Informasi Pembayaran

Halaman melihat melihat informasi pembayaran merupakan halaman yang menampilkan informasi pembayaran member yang telah dilakukan. Gambar 5.7 melihat informasi pembayaran merupakan hasil implementasi dari rancangan pada gambar 4.51.

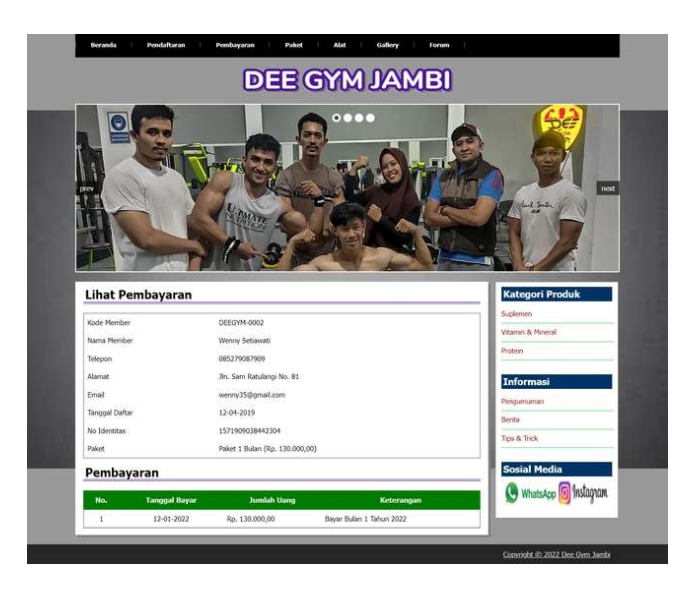

**Gambar 5.7 Melihat Informasi Pembayaran**

8. Halaman Tabel Forum

Halaman tabel forum merupakan halaman yang menampilkan informasi forum yang terdiri dari tanggal, judul, keterangan dan *link* untuk melihat detail forum. Gambar 5.8 tabel forum merupakan hasil implementasi dari rancangan pada gambar 4.52.

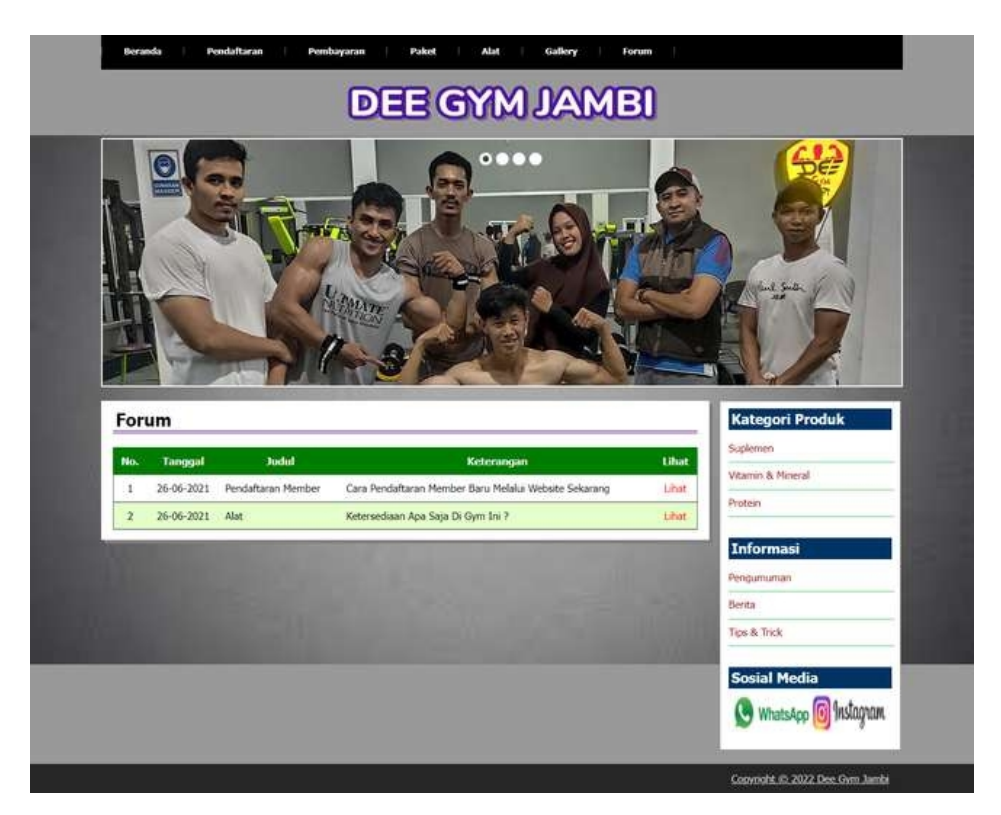

**Gambar 5.8 Tabel Forum**

9. Halaman Tabel Informasi

Halaman tabel informasi merupakan halaman yang menampilkan informasi yang terdiri dari kode informasi dan nama informasi dan *link* untuk menghapus data. Gambar 5.9 tabel informasi merupakan hasil implementasi dari rancangan pada gambar 4.53.

| Pattword<br><b>Bernada</b> | <b>Kelnar</b> |                 |                |              |
|----------------------------|---------------|-----------------|----------------|--------------|
| Data Admin                 |               | Tabel Informasi |                |              |
| Nama: admin.               |               |                 |                |              |
| Tanggal Logun: 12-01-2022  | No.           | Kode Informasi  | Nama Informasi | Hapus        |
| Menu                       |               | INFO-02         | <b>Berita</b>  | Hapes        |
| Alar                       | ż             | INFO-01         | Pengumuman     | <b>Haput</b> |
| Produk                     | 3<br>п        | INFO-03         | Tips & Trick   | Happa        |
| Informac                   | ь             |                 |                |              |
| Gallery                    | ٠             |                 |                |              |
| Paker                      | Б             |                 |                |              |
|                            |               |                 |                |              |
| Member                     | п             |                 |                |              |
| Forum                      | ×             |                 |                |              |
|                            |               |                 |                |              |
| <b>Admin</b>               |               |                 |                |              |

**Gambar 5.9 Tabel Informasi**

10. Halaman Tabel Kategori

Halaman tabel kategori merupakan halaman yang menampilkan informasi kategori yang terdiri dari kode kategori dan nama kategori dan *link* untuk menghapus data. Gambar 5.10 tabel kategori merupakan hasil implementasi dari rancangan pada gambar 4.54.

| Tabel Kategori Produk<br><b>Kode Kategori</b><br><b>Nama Kategori</b><br><b>Hapus</b><br>No.<br>$\overline{3}$<br>Protein.<br>Happa<br>ž<br>Suplemen<br><b>Happy</b><br>Vitamin & Mineral<br>$\overline{a}$<br><b>Happy</b><br>ž<br>٠<br>٠<br>٠ | <b>Kelnar</b><br>Password<br><b>Beranda</b> |  |  |
|----------------------------------------------------------------------------------------------------|---------------------------------------------|--|--|
|                                                                                                    | Data Admin                                  |  |  |
|                                                                                                    | Nama: admin.<br>Tanggal Login: 12-01-2022   |  |  |
|                                                                                                    |                                             |  |  |
|                                                                                                    | Menu                                        |  |  |
|                                                                                                    | Alat                                        |  |  |
|                                                                                                    | Produk                                      |  |  |
|                                                                                                    |                                             |  |  |
|                                                                                                    |                                             |  |  |
|                                                                                                    |                                             |  |  |
| ٠                                                                                                    | Paker                                       |  |  |
|                                                                                                    | Member<br>٠                                 |  |  |
|                                                                                                    | Forum<br>r.                                 |  |  |
|                                                                                                    | <b>Admin</b>                                |  |  |
|                                                                                                    | Laporan                                     |  |  |
|                                                                                                    | Informati<br>Gallery                        |  |  |
|                                                                                                    |                                             |  |  |
|                                                                                                    |                                             |  |  |
|                                                                                                    |                                             |  |  |
|                                                                                                    |                                             |  |  |
|                                                                                                    |                                             |  |  |

**Gambar 5.10 Tabel Kategori**

11. Halaman Tabel Galery

Halaman tabel galery merupakan halaman yang menampilkan informasi galery yang terdiri dari tanggal, nama acara dan keterangan dan *link* untuk menghapus data. Gambar 5.11 tabel galery merupakan hasil implementasi dari rancangan pada gambar 4.55.

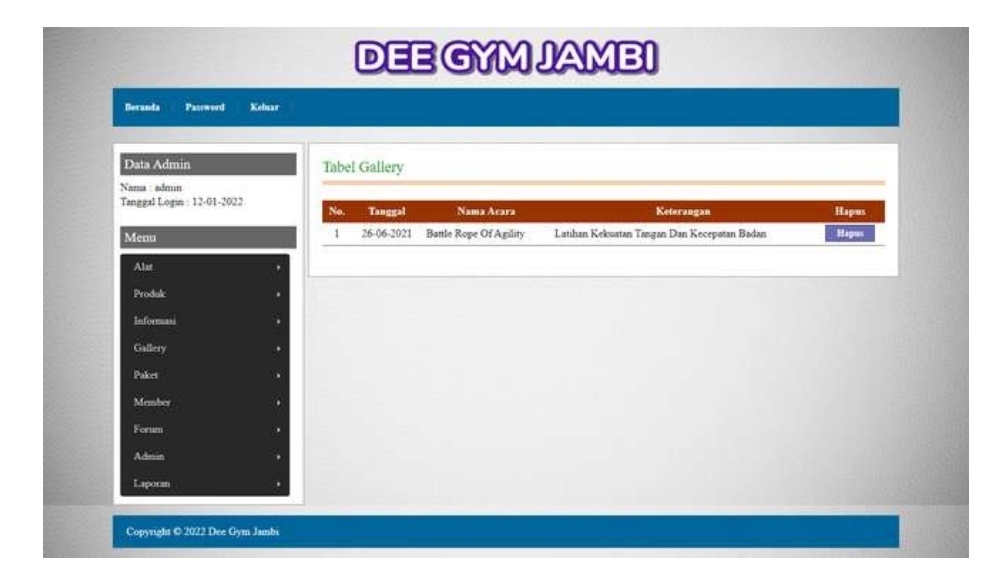

**Gambar 5.11 Tabel Galery**

12. Halaman Tabel Member

Halaman tabel member merupakan halaman yang menampilkan informasi emmber yang terdiri dari kode, nama, tanggal daftar dan *link* untuk melihat pembayaran, mencetak kartu dan menghapus data. Gambar 5.12 tabel member merupakan hasil implementasi dari rancangan pada gambar 4.56.

| Password<br><b>Beranda</b>                 | <b>Keluar</b>               |              |                 |                   |               |                 |       |              |
|--------------------------------------------|-----------------------------|--------------|-----------------|-------------------|---------------|-----------------|-------|--------------|
| Data Admin                                 |                             | Tabel Member |                 |                   |               |                 |       |              |
| Nama: admin.<br>Tanggal Login : 12-01-2022 |                             | Nama Member: |                 |                   | Cart          |                 |       |              |
| Menu                                       | Na.                         | Kode         | Nama            | <b>Tgl Daftar</b> | Bayar         | <b>Proses</b>   | Cetak | <b>Hapus</b> |
| Alan                                       | 1<br>٠                      | DEEGYM-0002  | Wenny Settawati | 12-04-2019        | <b>Detail</b> | Berbesti        | Cetak | Hapes        |
| Produk                                     | $\overline{z}$              | DEEGYM-0001  | Sofian Renalds  | 12-04-2019        | <b>Detail</b> | Berhesti        | Cetak | <b>Hapes</b> |
| Informati                                  | 3                           | DEEGYM-0003  | Yahya Arif      | 36-06-2021        | <b>Detail</b> | Berhesti        | Cetak | <b>Hapes</b> |
| Gallery                                    | 4                           | DEEGYM-0004  | Lidenan Wijaya  | 26-06-2021        | <b>Detail</b> | <b>Berheat!</b> | Cetak | <b>Happy</b> |
| Paker                                      | 3<br><b>STATISTICS</b><br>s | DEEGYM-0005  | Sapto           | 26-06-2021        | <b>Detail</b> | Berhesti        | Cetak | <b>Hapes</b> |
|                                            | 6                           | DEEGYM-0006  | Novira          | 36-06-2021        | <b>Detail</b> | Berbesti        | Cetak | <b>Hapen</b> |
| Member                                     | $\tau$                      | DEEGYM-0007  | Olivin          | 26-06-2021        | <b>Detail</b> | <b>Herbeati</b> | Cetak | <b>Hapes</b> |
| Forum                                      | ٠<br>512                    |              |                 |                   |               |                 |       |              |
| Admin                                      | ь                           |              |                 |                   |               |                 |       |              |
| Laporan                                    | ٠                           |              |                 |                   |               |                 |       |              |

**Gambar 5.12 Tabel Member**

13. Halaman Pendaftaran

Halaman pendaftaran merupakan halaman yang menampilkan *form* untuk melakukan pendaftaran secara *online*. Gambar 5.13 pendaftaran merupakan hasil implementasi dari rancangan pada gambar 4.57.

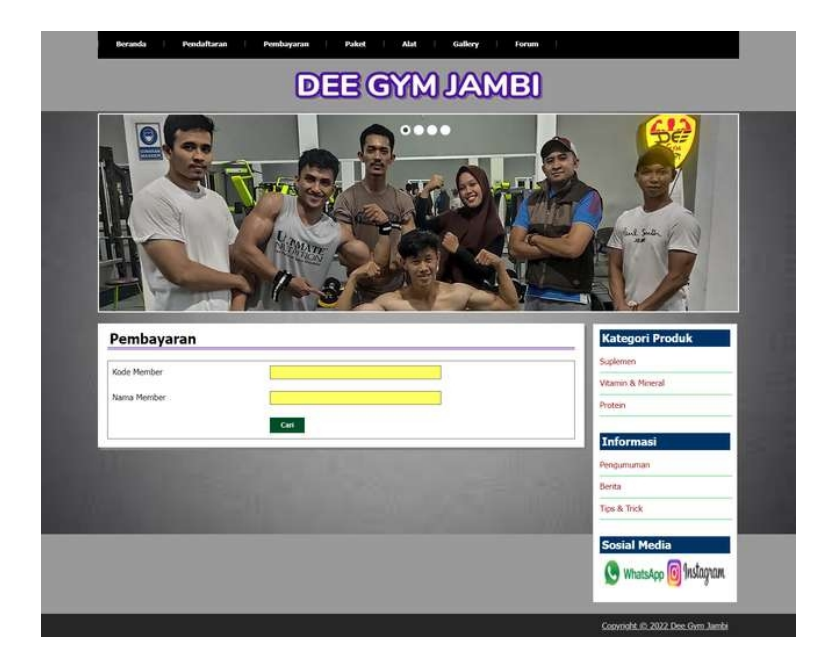

**Gambar 5.13 Pendaftaran**

14. Halaman Forum

Halaman forum merupakan halaman yang menampilkan *form* untuk melakukan interaksi dengan admin dengan mengisi judul, keterangan dan nama anda pada sistem. Gambar 5.14 forum merupakan hasil implementasi dari rancangan pada gambar 4.58.

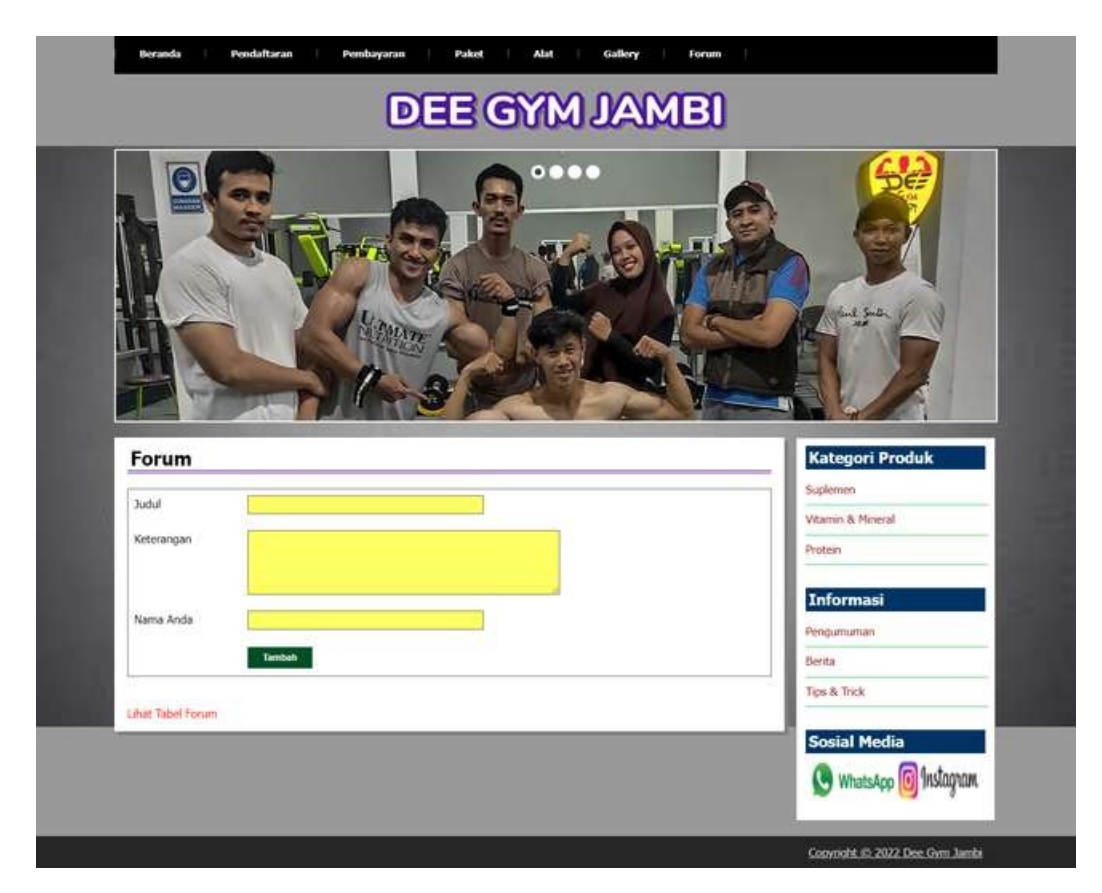

**Gambar 5.14 Forum**

15. Halaman Balas Forum

Halaman balas forum merupakan halaman yang menampilkan *form* untuk melakukan interaksi dengan admin dengan mengisi nama anda dan balas pada sistem. Gambar 5.15 balas forum merupakan hasil implementasi dari rancangan pada gambar 4.59.

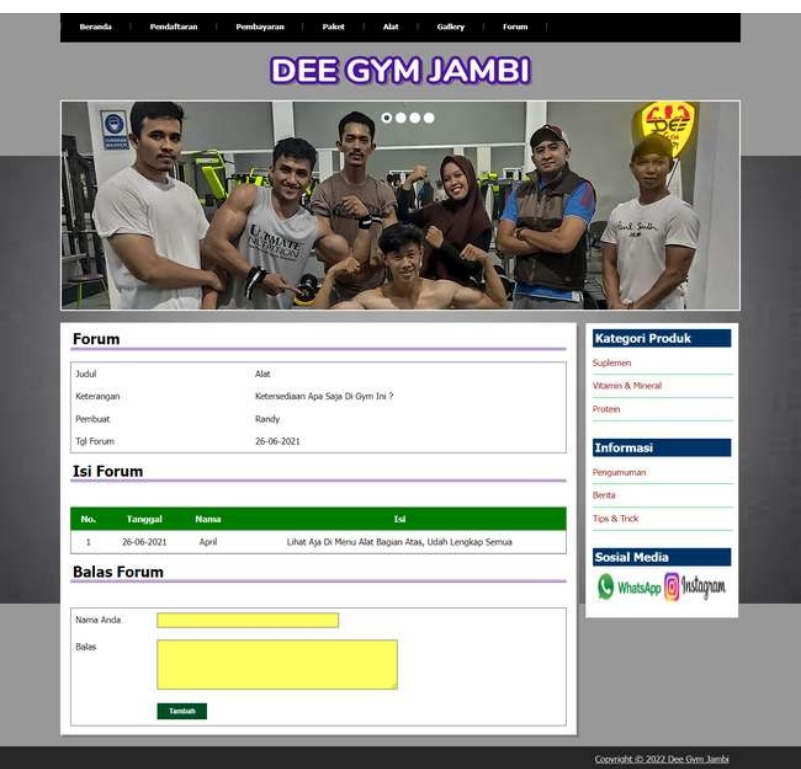

**Gambar 5.15 Balas Forum**

### 16. Halaman *Login*

Halaman *login* merupakan halaman admin yang menampilkan *form* untuk melakukan masuk ke halaman utama dengan mengisi pada kolom yang tersedia. Gambar 5.16 *login* merupakan hasil implementasi dari rancangan pada gambar 4.60.

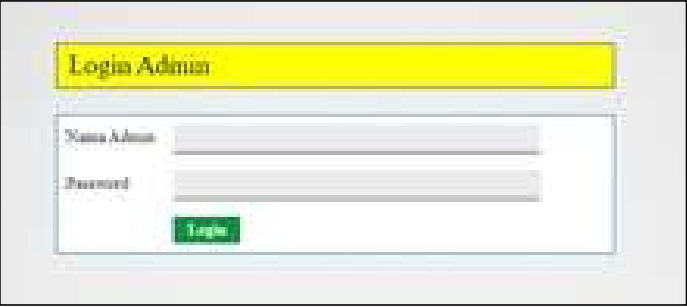

**Gambar 5.16** *Login*

#### 17. Halaman Input Admin

Halaman input admin merupakan halaman yang menampilkan *form* untuk menambah data admin baru dengan mengisi pada kolom yang tersedia. Gambar 5.17 input admin merupakan hasil implementasi dari rancangan pada gambar 4.61.

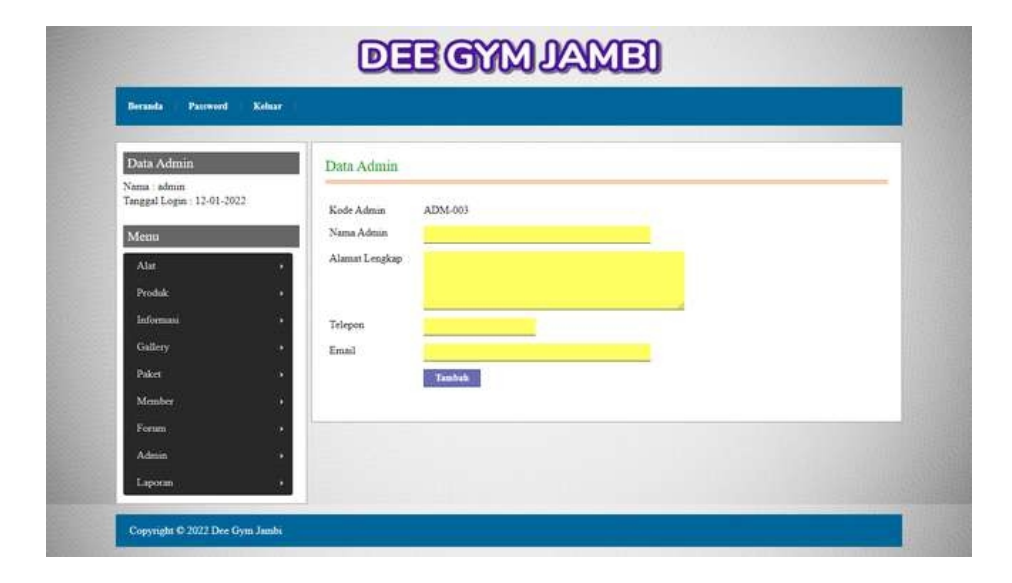

**Gambar 5.17 Input Admin**

18. Halaman Input Alat

Halaman input alat merupakan halaman yang menampilkan *form* untuk menambah data alat baru dengan mengisi pada kolom yang tersedia. Gambar 5.18 input alat merupakan hasil implementasi dari rancangan pada gambar 4.62.

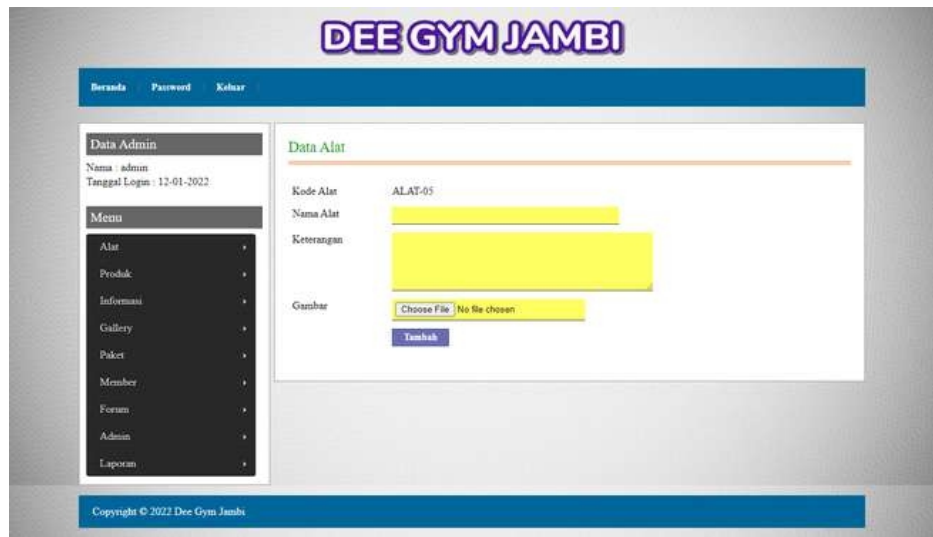

**Gambar 5.18 Input Alat**

19. Halaman Input Kategori

Halaman input kategori merupakan halaman yang menampilkan *form* untuk menambah data kategori baru dengan mengisi pada kolom yang tersedia. Gambar 5.19 input kategori merupakan hasil implementasi dari rancangan pada gambar 4.63.

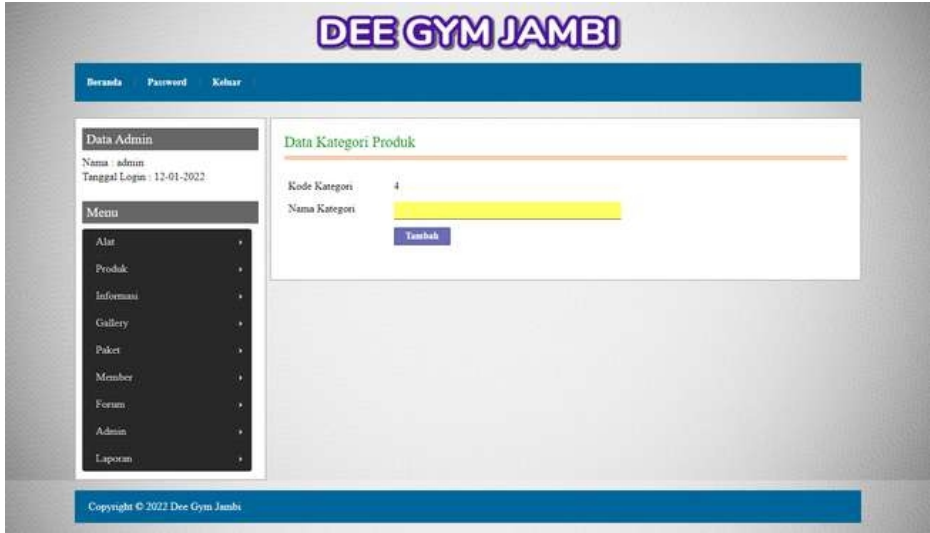

**Gambar 5.19 Input Kategori**

20. Halaman Input Produk

Halaman input produk merupakan halaman yang menampilkan *form* untuk menambah data produk baru dengan mengisi pada kolom yang tersedia. Gambar 5.20 input produk merupakan hasil implementasi dari rancangan pada gambar 4.64.

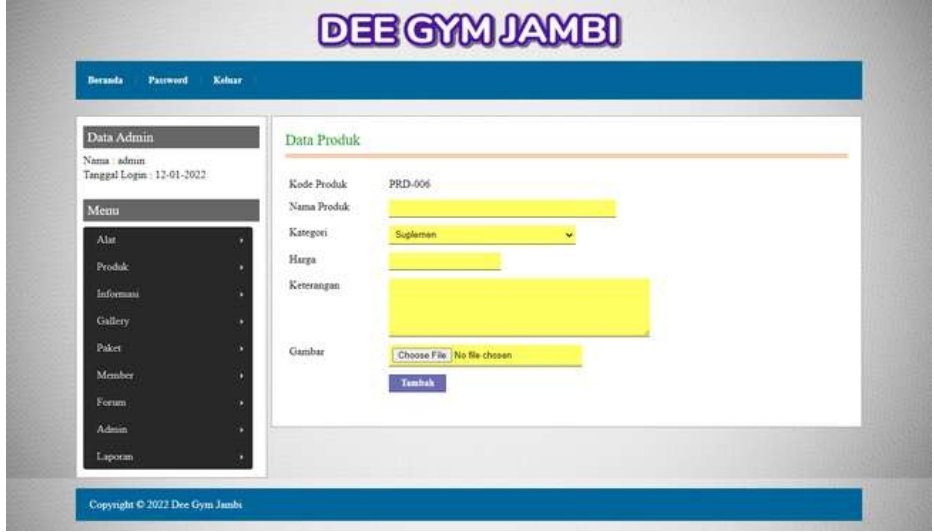

**Gambar 5.20 Input Produk**

21. Halaman Input Informasi

Halaman input informasi merupakan halaman yang menampilkan *form* untuk menambah data informasi baru dengan mengisi pada kolom yang tersedia. Gambar 5.21 input informasi merupakan hasil implementasi dari rancangan pada gambar 4.65.

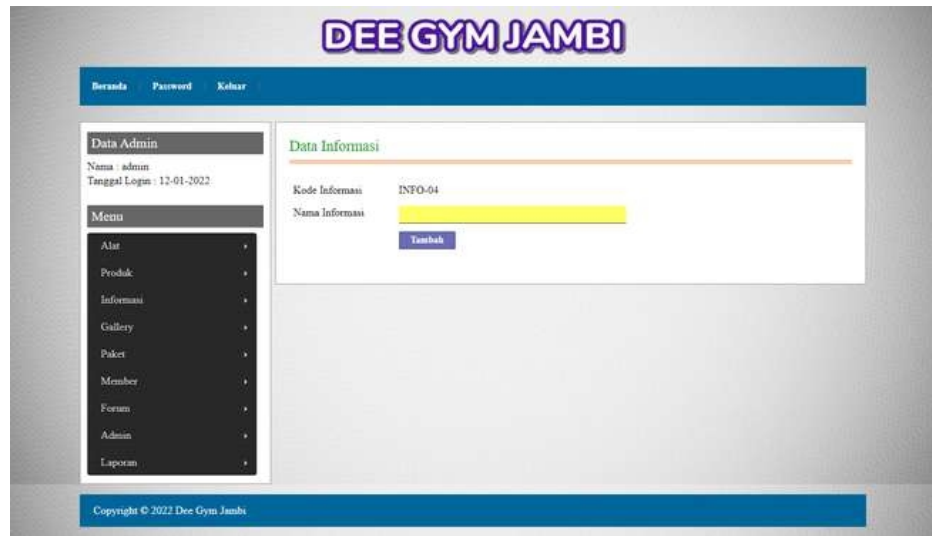

**Gambar 5.21 Input Informasi**

22. Halaman Input Detail informasi

Halaman input detail informasi merupakan halaman yang menampilkan *form* untuk menambah data detail informasi baru dengan mengisi pada kolom yang tersedia. Gambar 5.22 input detail informasi merupakan hasil implementasi dari rancangan pada gambar 4.66.

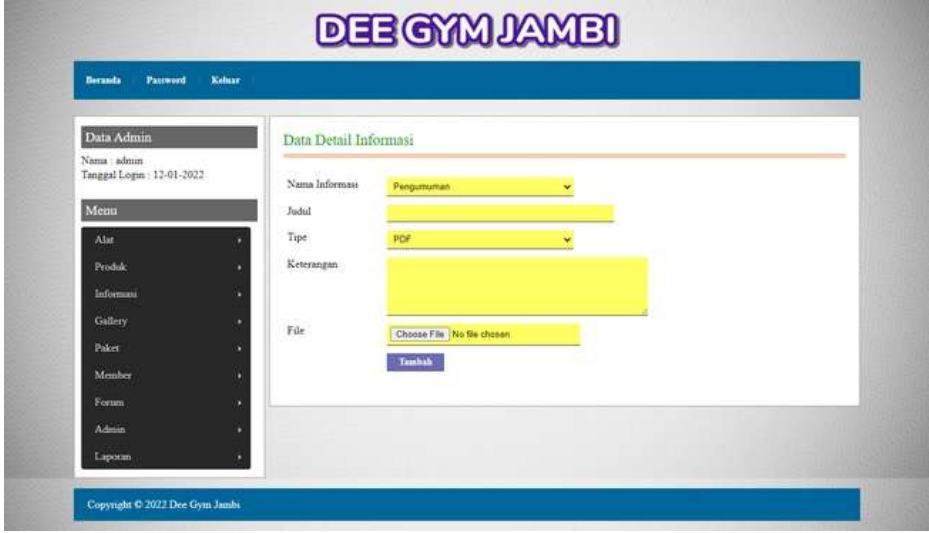

**Gambar 5.22 Input Detail Informasi**

23. Halaman Input Galery

Halaman input galery merupakan halaman yang menampilkan *form* untuk menambah data galery baru dengan mengisi pada kolom yang tersedia. Gambar 5.23 input galery merupakan hasil implementasi dari rancangan pada gambar 4.67.

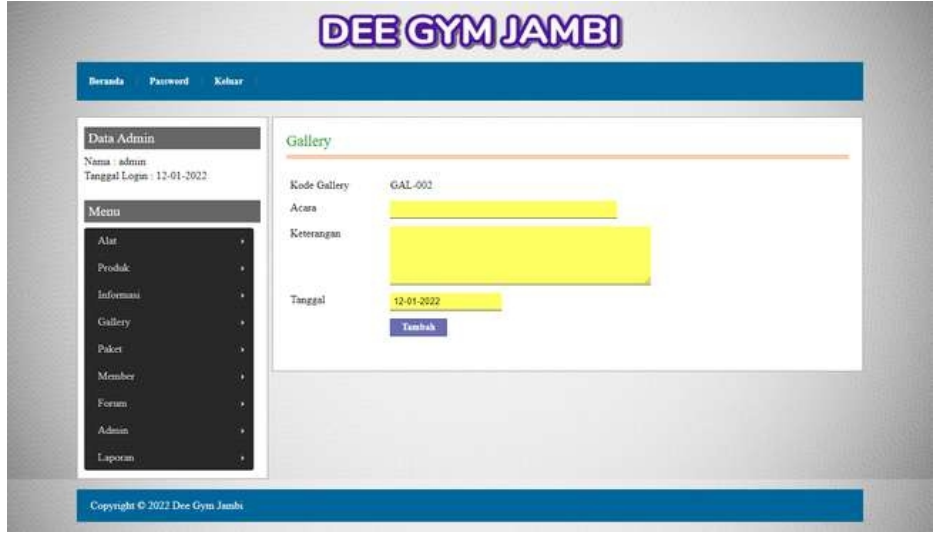

**Gambar 5.23 Input Galery**

24. Halaman Input Detail galery

Halaman input detail galery merupakan halaman yang menampilkan *form* untuk menambah data detail galery baru dengan mengisi pada kolom yang tersedia. Gambar 5.24 input detail galery merupakan hasil implementasi dari rancangan pada gambar 4.68.

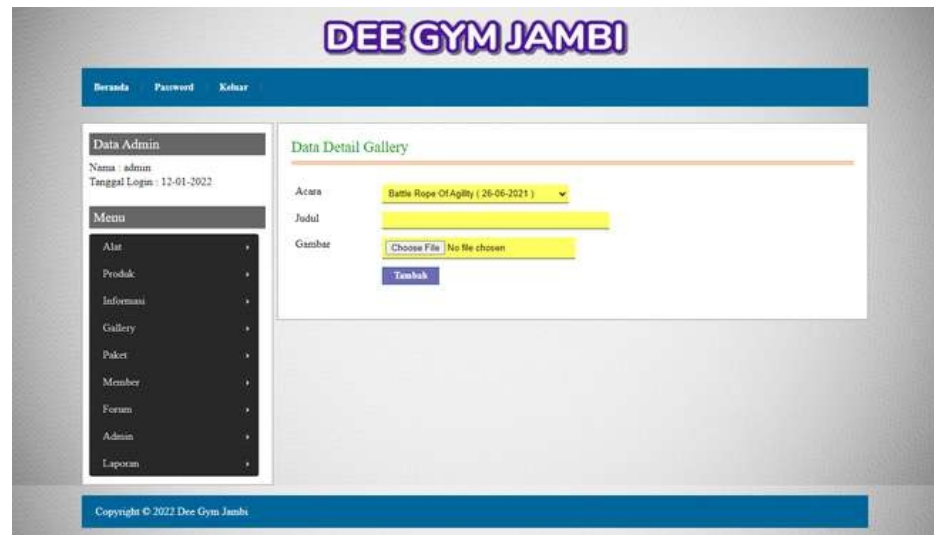

**Gambar 5.24 Input Detail Galery**

25. Halaman Input Paket

Halaman input paket merupakan halaman yang menampilkan *form* untuk menambah data paket baru dengan mengisi pada kolom yang tersedia. Gambar 5.25 input paket merupakan hasil implementasi dari rancangan pada gambar 4.69.

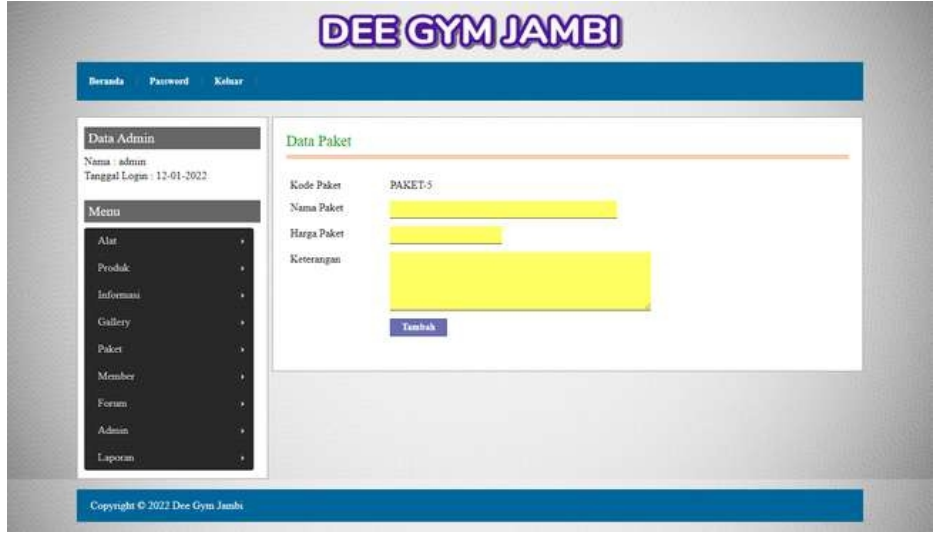

**Gambar 5.25 Input Paket**

#### **5.2 PENGUJIAN**

Pada tahap ini, penulis melakukan pengujian terhadap sistem, Pengujian sistem digunakan untuk melakukan pengujian dari program apakah hasil yang dikeluarkan sesuai dengan harapan dari penulis. Pengujian memastikan bahwa keluar yang diharapkan sesuai dengan hasil yang didapat dengan masukan pada masing – masing pengujian. Karena apabila kesimpulan tidak sesuai maka penulis akan memperbaikan kembali program tersebut, akan tetapi jika telah sesuai maka penulis dapat melakukan pengujian ke bagian lainnya. Untuk lebih jelasnya dapat lihat pada berikut ini.

| No.          | Deskripsi                                      | Prosedur                                                                                    | Masukan                                                                                                    | Keluaran yang                                         | Hasil yang                                               | Kesimpulan |  |
|--------------|------------------------------------------------|---------------------------------------------------------------------------------------------|----------------------------------------------------------------------------------------------------|-------------------------------------------------------|----------------------------------------------------------|------------|--|
|              |                                                | Pengujian                                                                                   |                                                                                                    | Diharapkan                                            | didapat                                                  |            |  |
| $\mathbf{1}$ | Pengujian<br>pada<br>pendaftaran<br>(berhasil) | - Mengakses<br>website<br>Mengklik<br>$\blacksquare$<br>menu<br>pendaftaran                 | Input :<br>- Nama<br>member<br>- Alamat<br>lengkap<br>- Telepon<br>Email<br>$\blacksquare$<br>- No. identitias<br>KTP / SIM<br>File identitas<br>÷.<br>Paket<br>$\blacksquare$                                                      | Pesan: "anda<br>berhasil<br>melakukan<br>pendaftaran" | Pesan:<br>"anda<br>berhasil<br>melakukan<br>pendaftaran" | Baik       |  |
| 2            | Pengujian<br>pada<br>pendaftaran<br>(gagal)    | Mengakses<br>$\blacksquare$<br>website<br>Mengklik<br>$\blacksquare$<br>menu<br>pendaftaran | Input :<br>- Nama<br>member<br>- Alamat<br>lengkap<br>Telepon<br>Ξ.<br>Email<br>$\blacksquare$<br>- No. identitias<br>KTP / SIM<br>File identitas<br>$\overline{\phantom{a}}$<br>- Paket<br>Dan salah satu<br>ada belum<br>terinput | Pesan: "anda<br>belum selesai<br>melengkapi<br>data"  | Pesan:<br>"anda belum<br>selesai<br>melengkapi<br>data"  | Baik       |  |

**Tabel 5.1 Tabel Pengujian Pendaftaran**

| No.            | <b>Deskripsi</b>                                     | Prosedur<br>Pengujian                                                                                                    | <b>Masukan</b>                                                                              | Keluaran yang<br>Diharapkan                          | Hasil yang<br>didapat                                   | Kesimpulan |
|----------------|------------------------------------------------------|----------------------------------------------------------------------------------------------------|---------------------------------------------------------------------------------------------|------------------------------------------------------|---------------------------------------------------------|------------|
| $\mathbf{1}$   | Pengujian<br>pada<br>mengisi<br>forum<br>(berhasil)  | - Mengakses<br>website<br>Mengklik<br>menu forum                                                                              | Input:<br>- Judul<br>- Keterangan<br>- Nama anda                                            | Pesan: "anda<br>berhasil mengisi<br>data forum"      | Pesan:<br>"anda<br>berhasil<br>mengisi data<br>forum"   | Baik       |
| $\overline{2}$ | Pengujian<br>pada<br>mengisi<br>forum<br>(gagal)     | - Mengakses<br>website<br>- Mengklik<br>menu forum                                                                            | Input:<br>- Judul<br>- Keterangan<br>- Nama anda<br>Dan salah satu<br>ada belum<br>terinput | Pesan: "anda<br>belum selesai<br>melengkapi<br>data" | Pesan:<br>"anda belum<br>selesai<br>melengkapi<br>data" | Baik       |
| 3              | Pengujian<br>pada<br>membalas<br>forum<br>(berhasil) | - Mengakses<br>website<br>- Mengklik<br>menu forum<br>- Mengklik<br>tombol lihat<br>tabel forum<br>- Mengklik<br>tombol lihat | Input :<br>- Nama anda<br>- Balas                                                           | Pesan: "anda<br>berhasil<br>membalas<br>forum"       | Pesan:<br>"anda<br>berhasil<br>membalas<br>forum"       | Baik       |
| 4.             | Pengujian<br>pada<br>membalas<br>forum<br>(berhasil) | - Mengakses<br>website<br>- Mengklik<br>menu forum<br>- Mengklik<br>tombol lihat<br>tabel form<br>Mengklik<br>tombol lihat    | Input:<br>- Nama anda<br>- Balas<br>Dan salah satu<br>ada belum<br>terinput                 | Pesan: "anda<br>belum selesai<br>melengkapi<br>data" | Pesan:<br>"anda belum<br>selesai<br>melengkapi<br>data" | Baik       |

**Tabel 5.2 Tabel Pengujian Mengisi dan Membalas Forum**

### **Tabel 5.3 Tabel Pengujian** *Login*

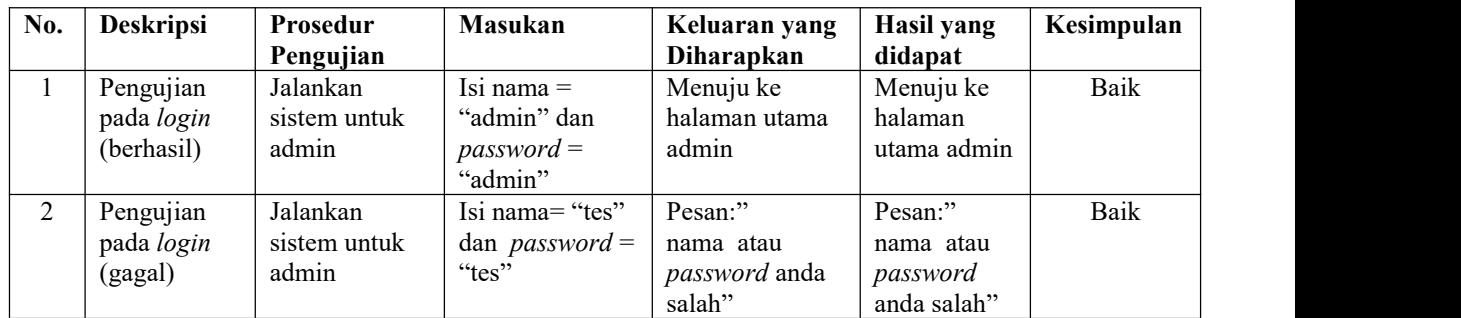

| No.            | Deskripsi                                                  | Prosedur<br>Pengujian                                                                             | <b>Masukan</b>                                                                                                   | Keluaran yang<br>Diharapkan                         | Hasil yang<br>didapat                                  | Kesimpulan |
|----------------|------------------------------------------------------------|---------------------------------------------------------------------------------------------------|----------------------------------------------------------------------------------------------------|-----------------------------------------------------|--------------------------------------------------------|------------|
| $\mathbf{1}$   | Pengujian<br>pada<br>menambah<br>data admin<br>(berhasil)  | - login<br>sebagai<br>admin<br>- mengklik<br>menu data<br>admin                                   | Input:<br>- Nama admin<br>- Alamat<br>lengkap<br>- Telepon<br>- Email                                            | Pesan "anda<br>berhasil<br>menambah data<br>admin"  | Pesan "anda<br>berhasil<br>menambah<br>data admin"     | Baik       |
| $\overline{2}$ | Pengujian<br>pada<br>menambah<br>data admin<br>(berhasil)  | - login<br>sebagai<br>admin<br>- mengklik<br>menu data<br>admin                                   | Input:<br>- Nama admin<br>- Alamat<br>lengkap<br>- Telepon<br>- Email<br>Dan salah satu<br>ada belum<br>terinput | Pesan "anda<br>belum selesai<br>melengkapi<br>data" | Pesan "anda<br>belum<br>selesai<br>melengkapi<br>data" | Baik       |
| 3              | Pengujian<br>pada<br>mengubah<br>data admin<br>(berhasil)  | - login<br>sebagai<br>admin<br>- mengklik<br>menu tabel<br>admin<br>- mengklik<br>tombol ubah     | Menginput data<br>ubahan                                                                                         | Pesan "anda<br>berhasil<br>mengubah data<br>admin"  | Pesan "anda<br>berhasil<br>mengubah<br>data admin"     | Baik       |
| $\overline{4}$ | Pengujian<br>pada<br>mengubah<br>data admin<br>(berhasil)  | - login<br>sebagai<br>admin<br>- mengklik<br>menu tabel<br>admin<br>- mengklik<br>tombol ubah     | Data ubah ada<br>yang belum<br>terinput                                                                          | Pesan "anda<br>belum selesai<br>melengkapi<br>data" | Pesan "anda<br>belum<br>selesai<br>melengkapi<br>data" | Baik       |
| 5              | Pengujian<br>pada<br>menghapus<br>data admin<br>(berhasil) | - login<br>sebagai<br>admin<br>- mengklik<br>menu tabel<br>admin<br>- mengklik<br>tombol<br>hapus |                                                                                                    | Pesan "anda<br>berhasil<br>menghapus data<br>admin" | Pesan "anda<br>berhasil<br>menghapus<br>data admin"    | Baik       |

**Tabel 5.4 Tabel Pengujian Mengelola Data Admin**

## **Tabel 5.5 Tabel Pengujian Mengelola Data Alat**

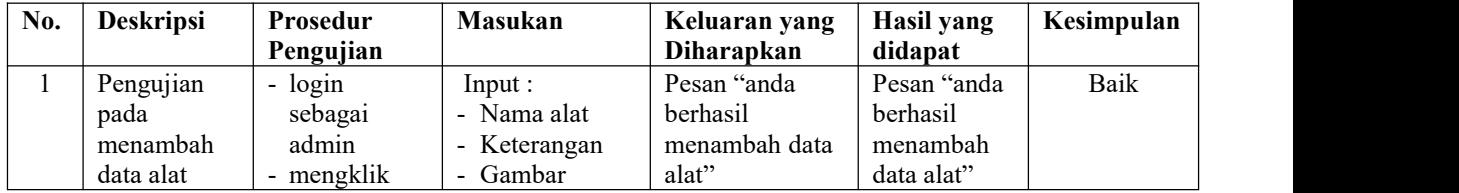

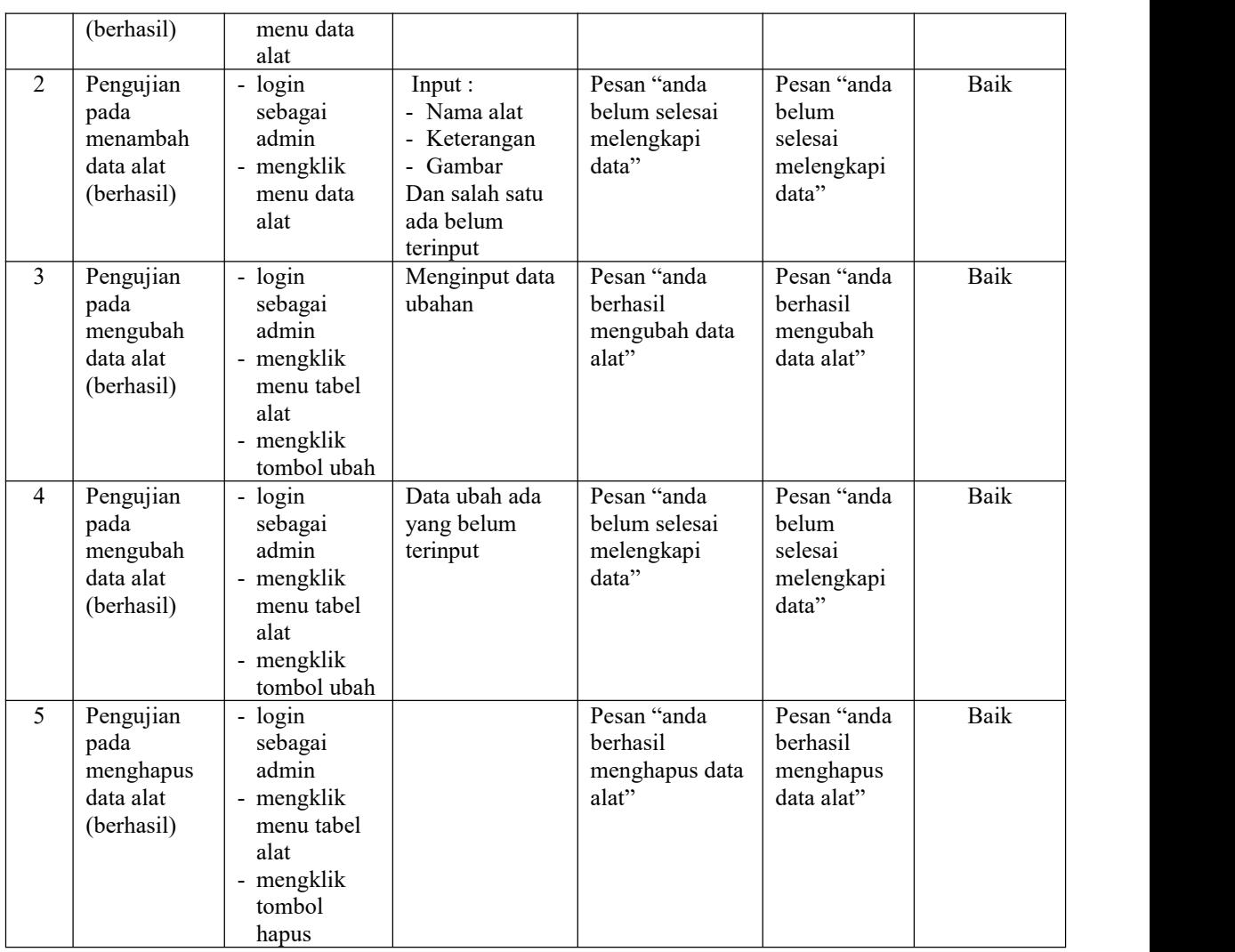

# **Tabel 5.6 Tabel Pengujian Mengelola Data Kategori**

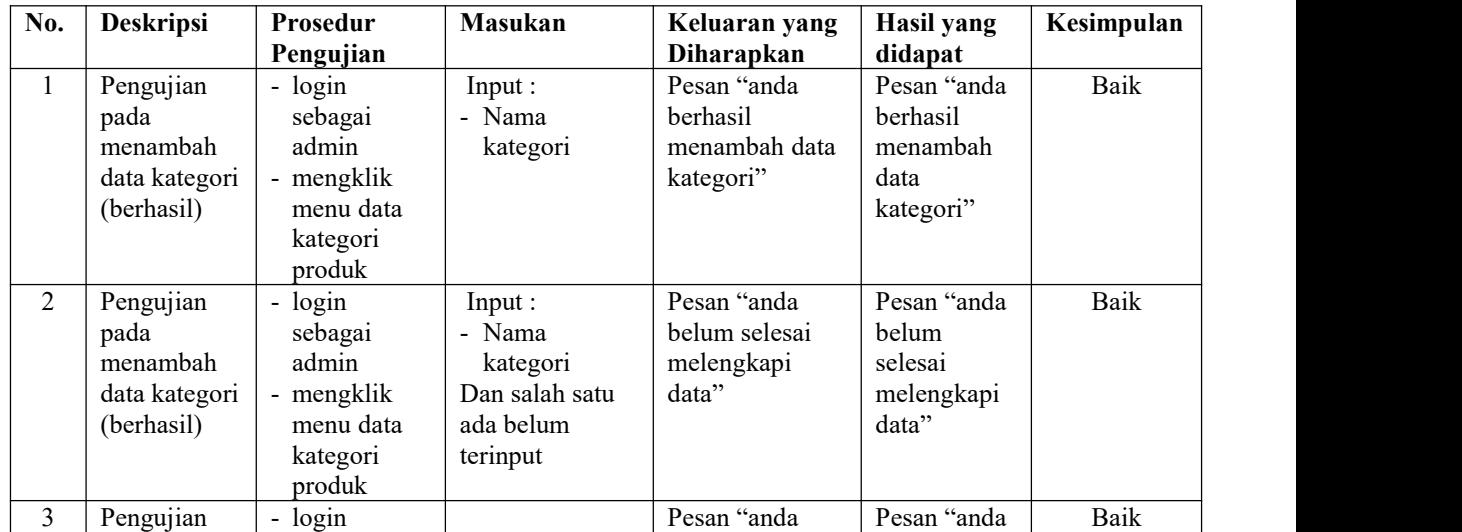

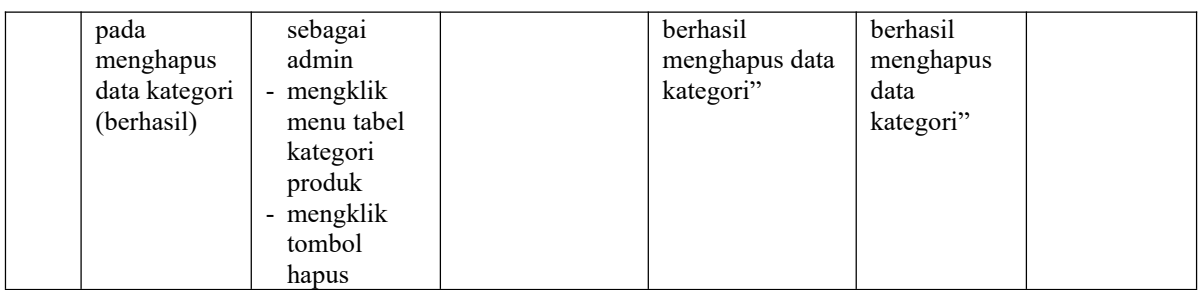

# **Tabel 5.7 Tabel Pengujian Mengelola Data Produk**

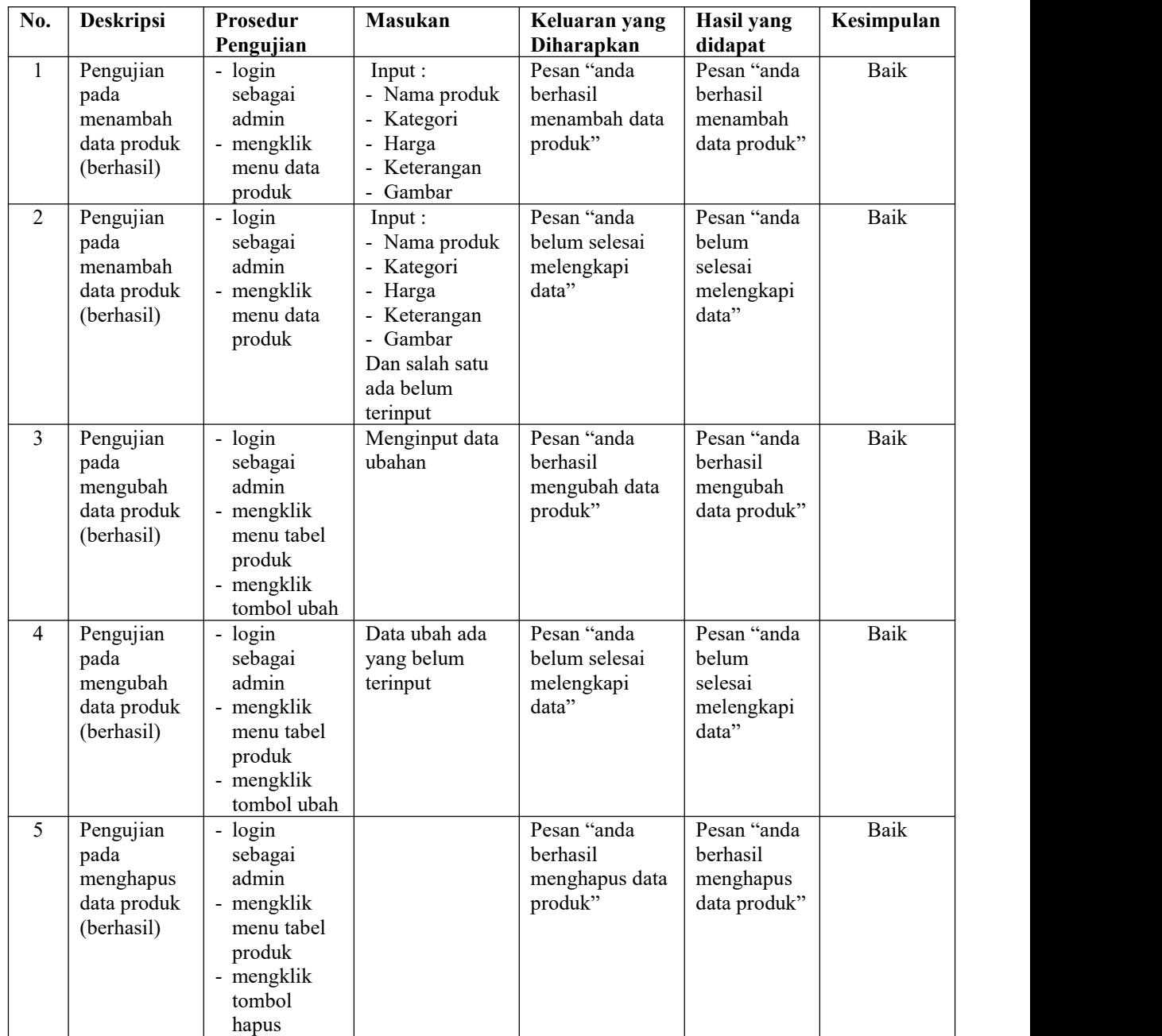

| No. | Deskripsi                                                               | Prosedur<br>Pengujian                                                                                                    | <b>Masukan</b>                                                                                                    | Keluaran yang<br>Diharapkan                                      | Hasil yang<br>didapat                                            | Kesimpulan |  |
|-----|-------------------------------------------------------------------------|----------------------------------------------------------------------------------------------------|----------------------------------------------------------------------------------------------------|------------------------------------------------------------------|------------------------------------------------------------------|------------|--|
| 1   | Pengujian<br>pada<br>menambah<br>data<br>informasi<br>(berhasil)        | - login<br>sebagai<br>admin<br>- mengklik<br>menu data<br>informasi                                                               | Input:<br>- Nama<br>informasi                                                                                           | Pesan "anda<br>berhasil<br>menambah data<br>informasi"           | Pesan "anda<br>berhasil<br>menambah<br>data<br>informasi"        | Baik       |  |
| 2   | Pengujian<br>pada<br>menambah<br>data<br>informasi<br>(berhasil)        | - login<br>sebagai<br>admin<br>- mengklik<br>menu data<br>informasi                                                               | Input:<br>- Nama<br>informasi<br>Dan salah satu<br>ada belum<br>terinput                                                | Pesan "anda<br>belum selesai<br>melengkapi<br>data"              | Pesan "anda<br>belum<br>selesai<br>melengkapi<br>data"           | Baik       |  |
| 3   | Pengujian<br>pada<br>menghapus<br>data<br>informasi<br>(berhasil)       | - login<br>sebagai<br>admin<br>- mengklik<br>menu tabel<br>informasi<br>- mengklik<br>tombol<br>hapus                             |                                                                                                    | Pesan "anda<br>berhasil<br>menghapus data<br>informasi"          | Pesan "anda<br>berhasil<br>menghapus<br>data<br>informasi"       | Baik       |  |
| 4   | Pengujian<br>pada<br>menambah<br>data detail<br>informasi<br>(berhasil) | - login<br>sebagai<br>admin<br>- mengklik<br>menu data<br>detail<br>informasi                                                     | Input:<br>- Nama<br>informasi<br>- Judul<br>- Tipe<br>- Keterangan<br>- File                                            | Pesan "anda<br>berhasil<br>menambah data<br>detail<br>informasi" | Pesan "anda<br>berhasil<br>menambah<br>data detail<br>informasi" | Baik       |  |
| 5   | Pengujian<br>pada<br>menambah<br>data detail<br>informasi<br>(berhasil) | - login<br>sebagai<br>admin<br>- mengklik<br>menu data<br>detail<br>informasi                                                     | Input:<br>- Nama<br>informasi<br>- Judul<br>- Tipe<br>- Keterangan<br>- File<br>Dan salah satu<br>ada belum<br>terinput | Pesan "anda<br>belum selesai<br>melengkapi<br>data"              | Pesan "anda<br>belum<br>selesai<br>melengkapi<br>data"           | Baik       |  |
| 6   | Pengujian<br>pada<br>mengubah<br>data detail<br>informasi<br>(berhasil) | - login<br>sebagai<br>admin<br>- mengklik<br>menu tabel<br>detail<br>informasi<br>- mengklik<br>tombol lihat<br>data<br>informasi | Menginput data<br>ubahan                                                                                                | Pesan "anda<br>berhasil<br>mengubah data<br>detail<br>informasi" | Pesan "anda<br>berhasil<br>mengubah<br>data detail<br>informasi" | Baik       |  |

**Tabel 5.8 Tabel Pengujian Mengelola Data Informasi**

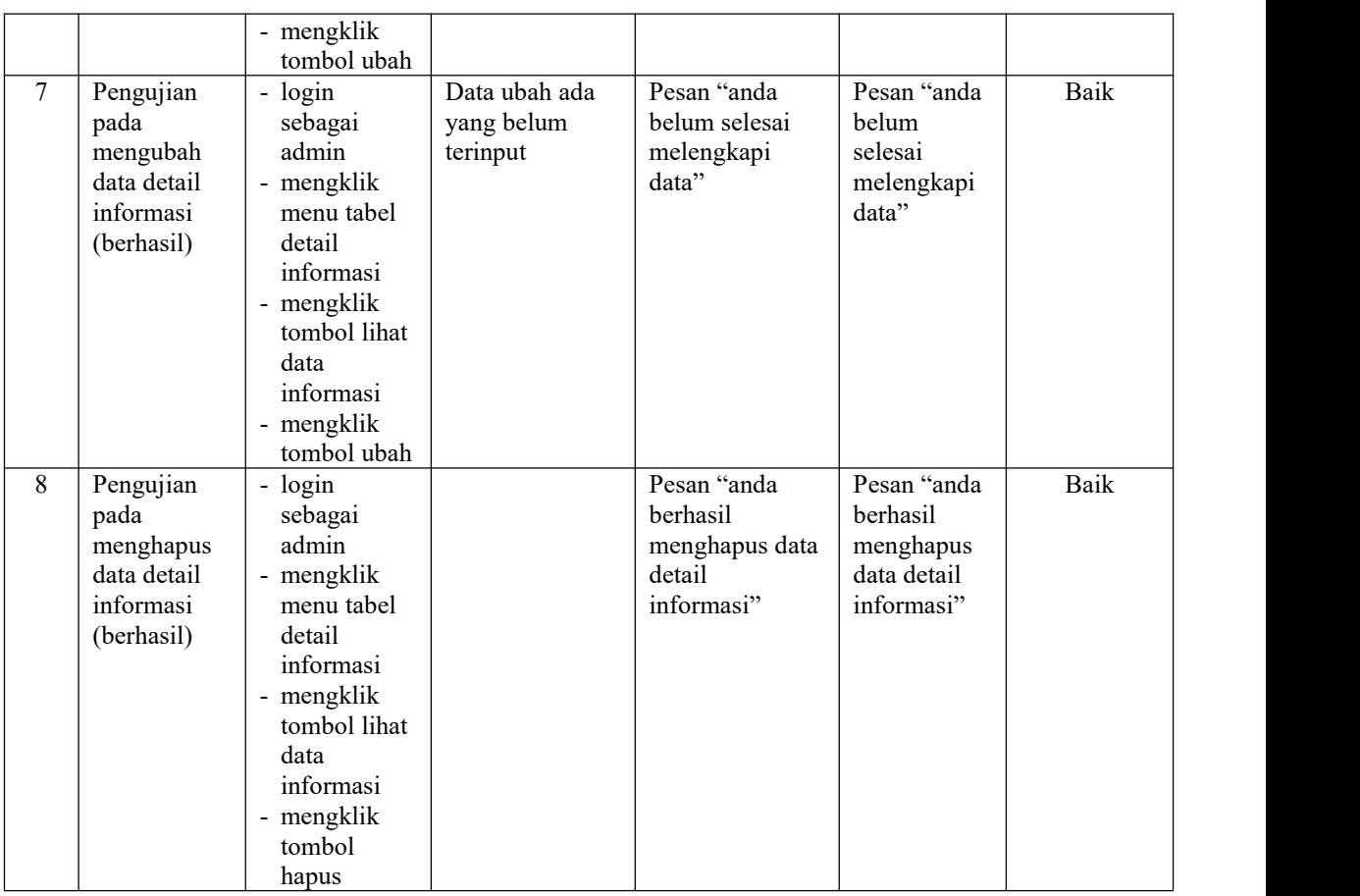

### **Tabel 5.9 Tabel Pengujian Mengelola Data Galery**

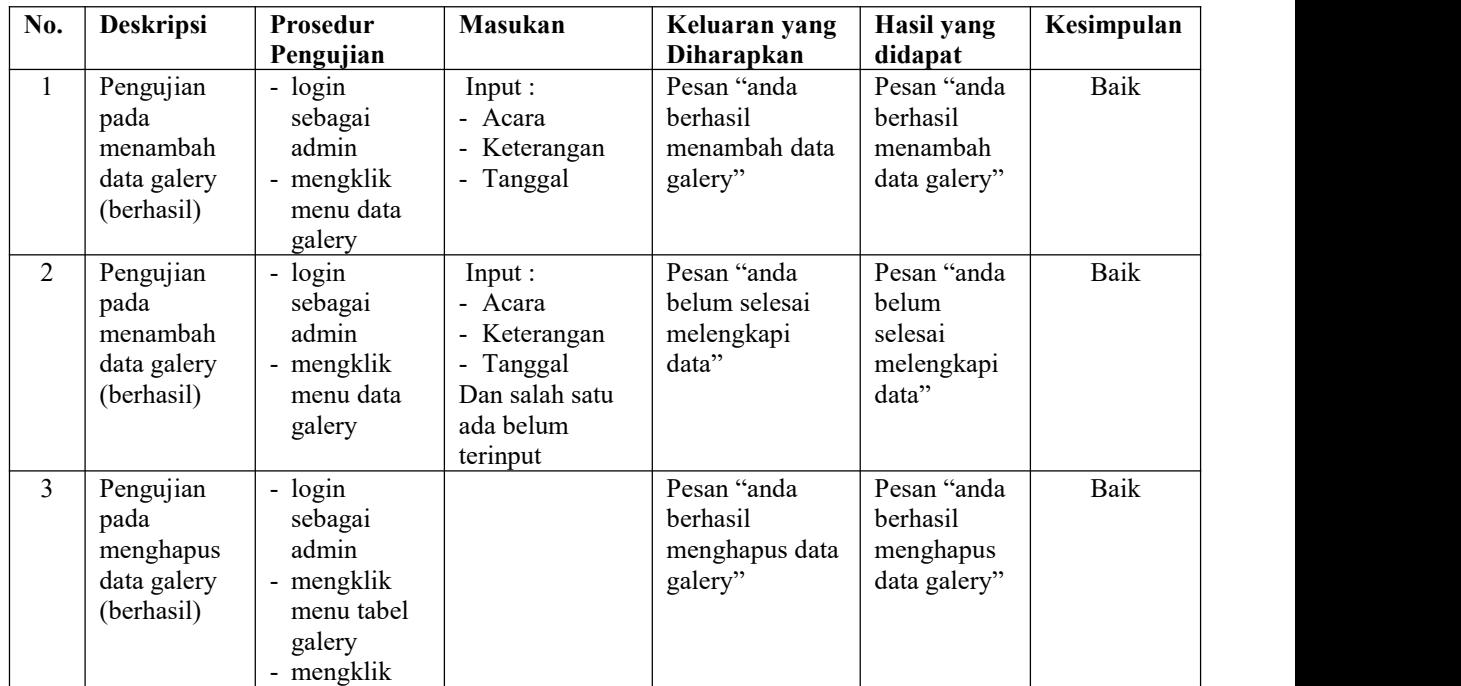

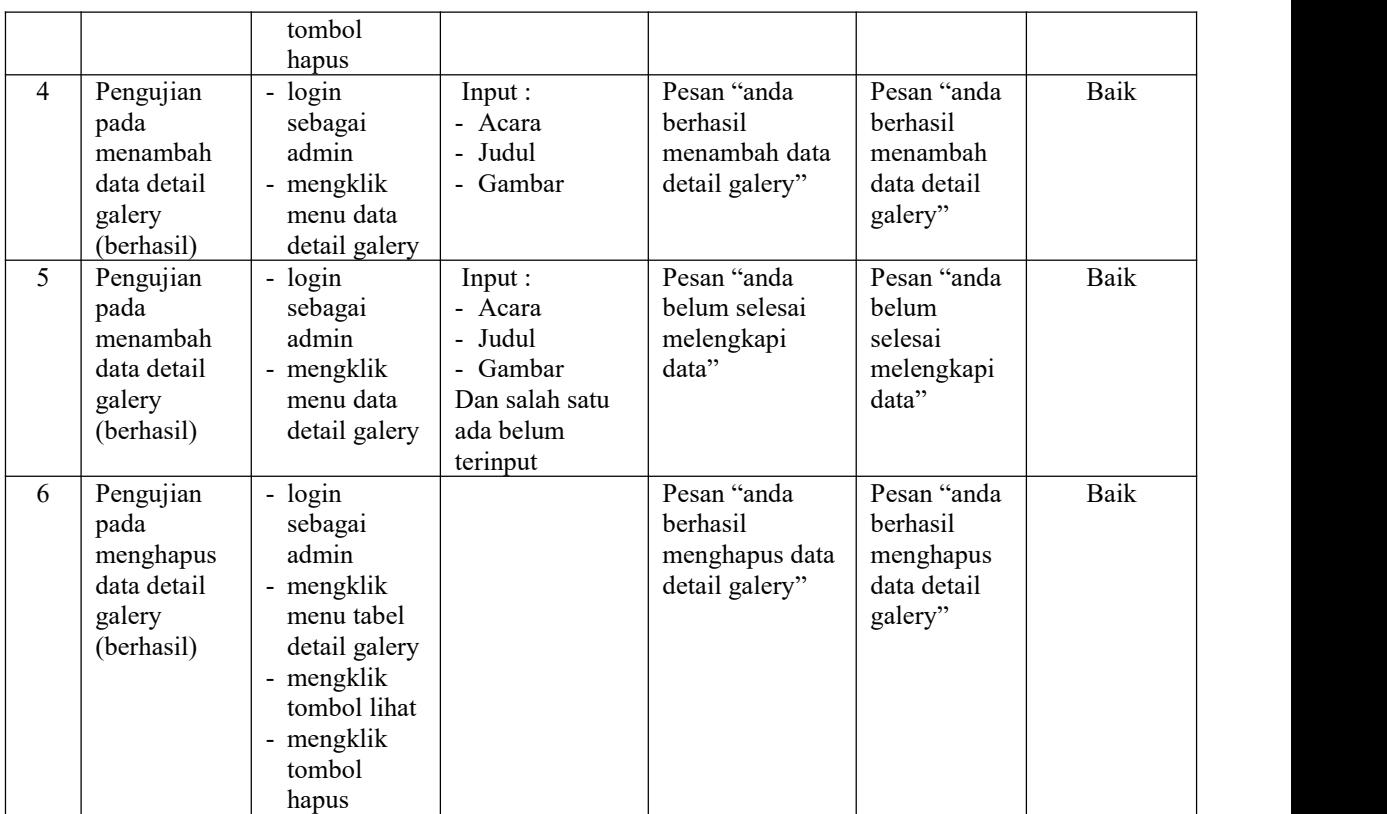

### **Tabel 5.10 Tabel Pengujian Mengelola Data Paket**

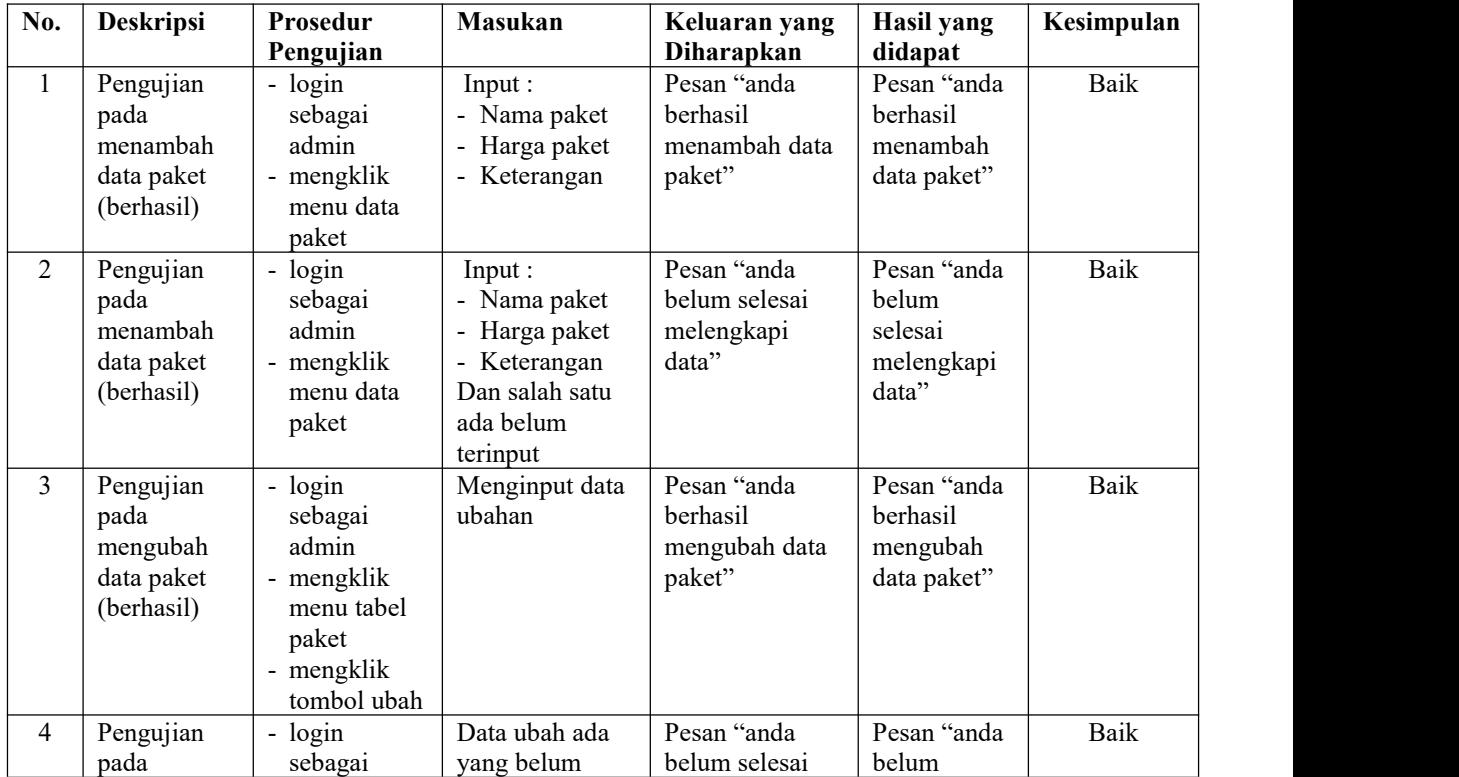

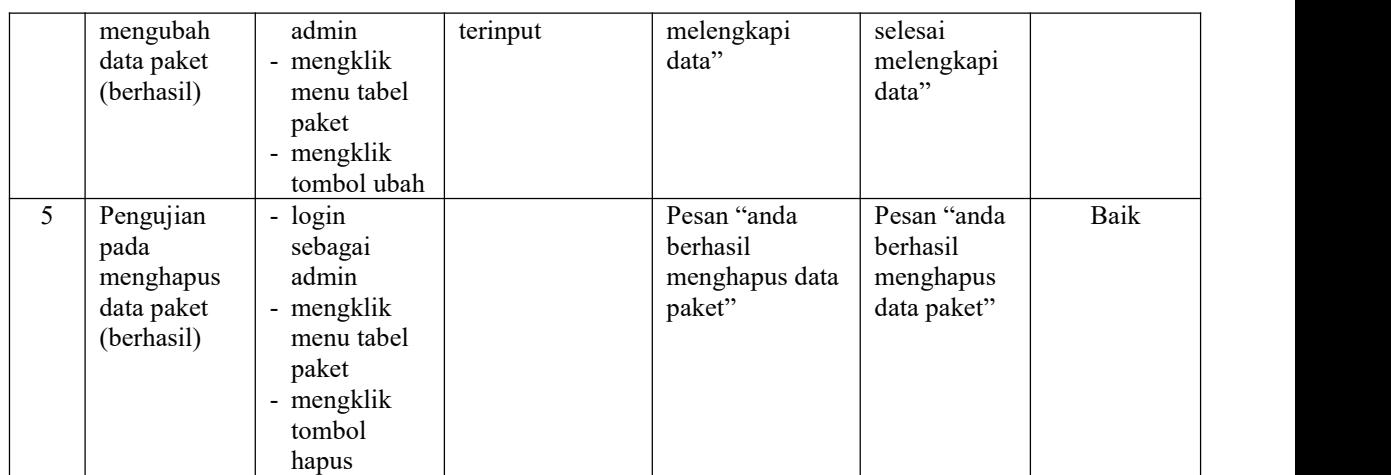

# **Tabel 5.11 Tabel Pengujian Mengelola Data Member**

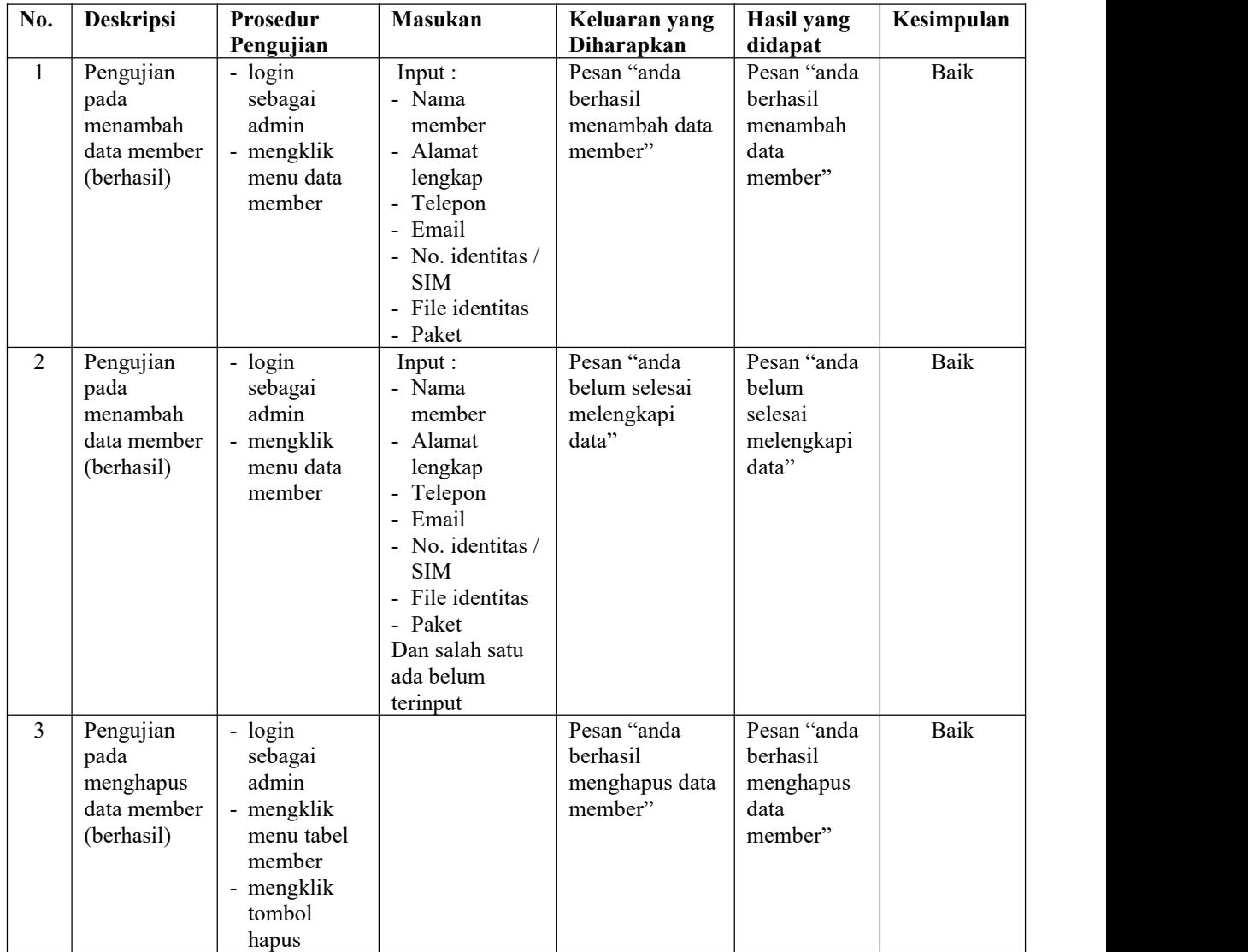

| No.            | Deskripsi                                                          | Prosedur<br>Pengujian                                                                                                    | <b>Masukan</b>                                                     | Keluaran yang<br>Diharapkan                              | Hasil yang<br>didapat                                             | Kesimpulan |
|----------------|--------------------------------------------------------------------|----------------------------------------------------------------------------------------------------|--------------------------------------------------------------------|----------------------------------------------------------|-------------------------------------------------------------------|------------|
| $\mathbf{1}$   | Pengujian<br>pada<br>menambah<br>data<br>pembayaran<br>(berhasil)  | - login<br>sebagai<br>admin<br>- mengklik<br>menu tabel<br>member<br>- mengklik<br>tombol<br>detail                                  | Input :<br>- Keterangan                                            | Pesan "anda<br>berhasil<br>menambah data<br>pembayaran"  | Pesan "anda<br>berhasil<br>menambah<br>data<br>pembayaran         | Baik       |
| $\overline{2}$ | Pengujian<br>pada<br>menambah<br>data<br>pembayaran<br>(berhasil)  | - login<br>sebagai<br>admin<br>- mengklik<br>menu tabel<br>member<br>- mengklik<br>tombol<br>detail                                  | Input :<br>- Keterangan<br>Dan salah satu<br>ada belum<br>terinput | Pesan "anda<br>belum selesai<br>melengkapi<br>data"      | Pesan "anda<br>belum<br>selesai<br>melengkapi<br>data"            | Baik       |
| 3              | Pengujian<br>pada<br>menghapus<br>data<br>pembayaran<br>(berhasil) | - login<br>sebagai<br>admin<br>- mengklik<br>menu tabel<br>member<br>- mengklik<br>tombol<br>detail<br>- mengklik<br>tombol<br>hapus |                                                                    | Pesan "anda<br>berhasil<br>menghapus data<br>pembayaran" | Pesan "anda<br>berhasil<br>menghapus<br>data<br>pembayaran<br>, , | Baik       |

**Tabel 5.12 Tabel Pengujian Mengelola Data Pembayaran**

## **Tabel 5.13 Tabel Pengujian Mengelola Data Forum**

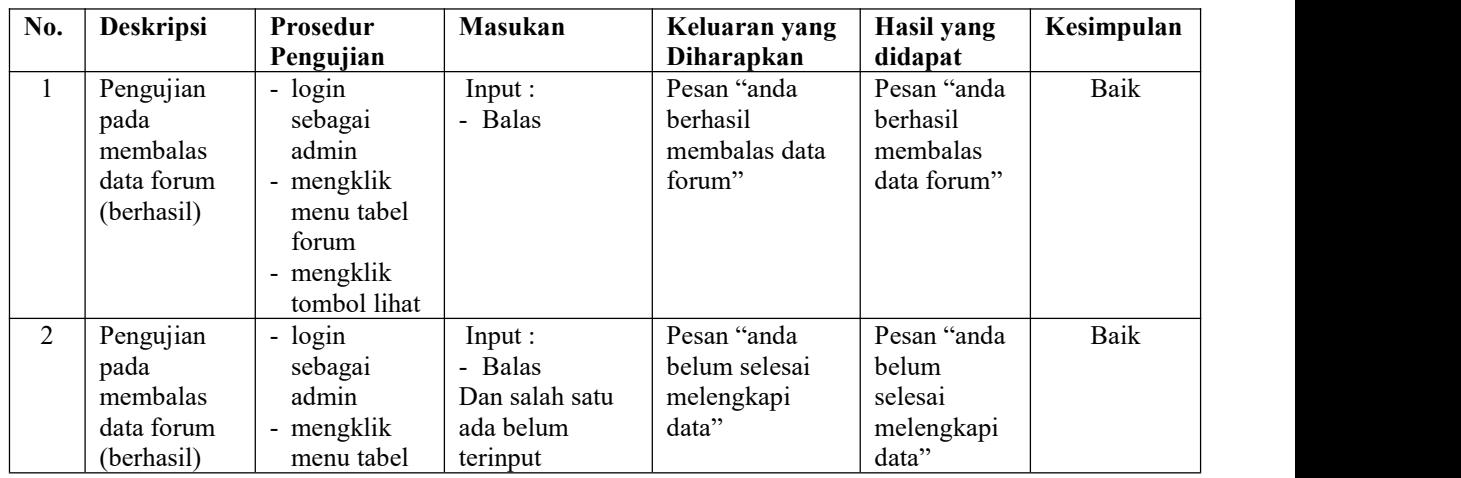

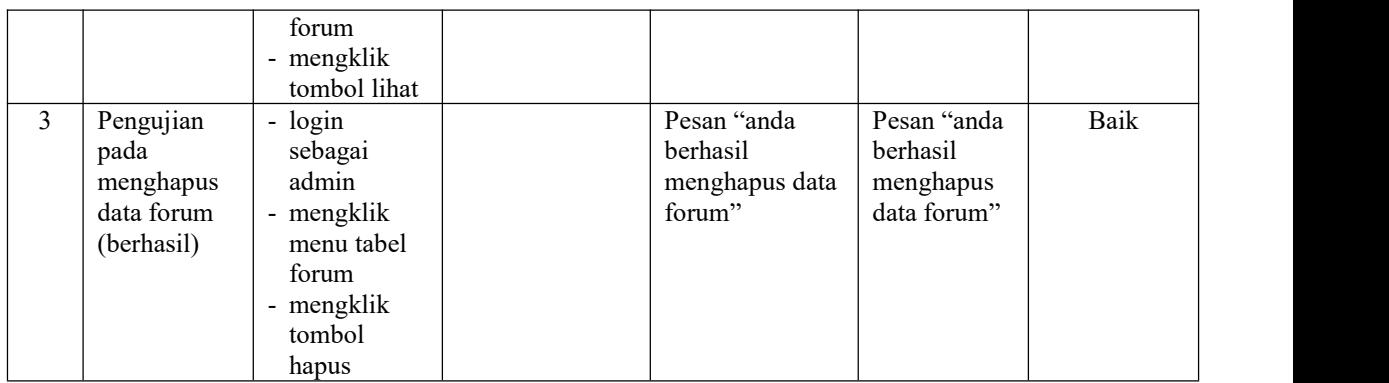

### **5.3 ANALISIS HASIL YANG DICAPAI OLEH SISTEM**

Adapun analisis hasil yang dicapai oleh *website* sebagai media promosi dan pendaftaran member pada Dee Gym Jambi yang telah dibangun untuk mengatasi permasalahan yang terjadi, yaitu :

- 1. Sistem yang dirancang dapat memberikan kemudahaan untuk Dee Gym Jambi dalam memberikan informasi yang terbaru dan dibutuhkan seperti pengumuman, acara atau event, produk – produk ditawarkan, serta promosi tempat Dee Gym Jambi
- 2. Sistem yang dirancang memudahkan pengunjung khususnya daerah Jambi untuk mendaftarkan diri menjadi member atau anggota pada Dee Gym Jambi.
- 3. Sistem yang dirancang terdapat fitur forum untuk diskusi antara pengunjung dengan pihak admin atau trainer dari Dee Gym Jambi

Adapun kelebihan dari sistem baru ini adalah sebagai berikut :

- 1. Memberikan kemudahan kepada Dee Gym Jambi untuk promosi dan penyebaran informasi yang cepat dan mencakupi wilayah yang besar.
- 2. Memberikan kemudahan untuk melakukan pendaftaran menjadi member atau anggota pada Dee Gym Jambi

3. Memberikan pengunjung dan admin dari Dee Gym Jambi untuk berinteraksi secara langsung.

Dan kekurangan dari sistem baru ini adalah sebagai berikut :

- 1. Belum tersedianya *video call* antara pengunjung dengan trainer dari Dee Gym Jambi
- 2. Belum tersedianya pengaturan mengenai *security* jaringan aplikasi.